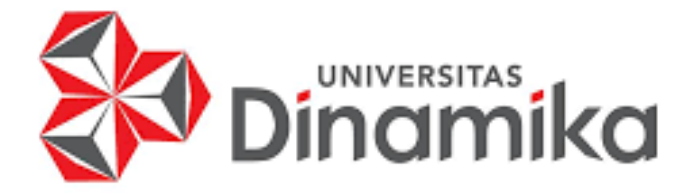

# **RANCANG BANGUN APLIKASI PEMANTAUAN OPERASIONAL ARMADA PADA PT. SUCOFINDO BANJARMASIN**

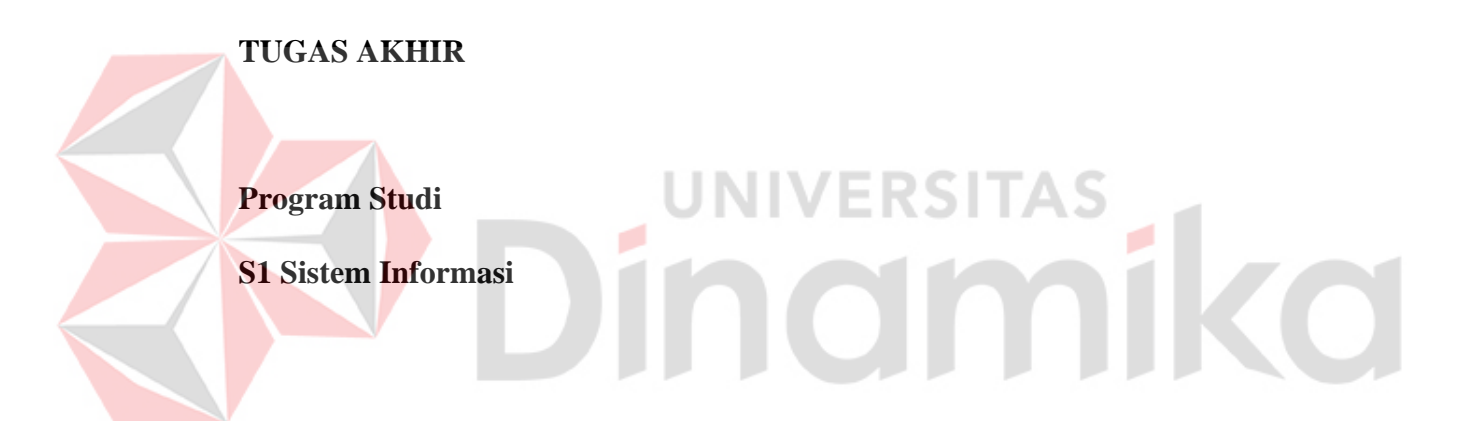

**Oleh:**

**MUHAMMAD ASRORI**

**17410100200** 

**FAKULTAS TEKNOLOGI DAN INFORMATIKA** 

**UNIVERSITAS DINAMIKA** 

**2023**

## **RANCANG BANGUN APLIKASI PEMANTAUAN OPERASIONAL ARMADA PADA PT. SUCOFINDO BANJARMASIN**

**TUGAS AKHIR**

# **Diajukan sebagai salah satu syarat untuk menyelesaikan Program Sarjana**

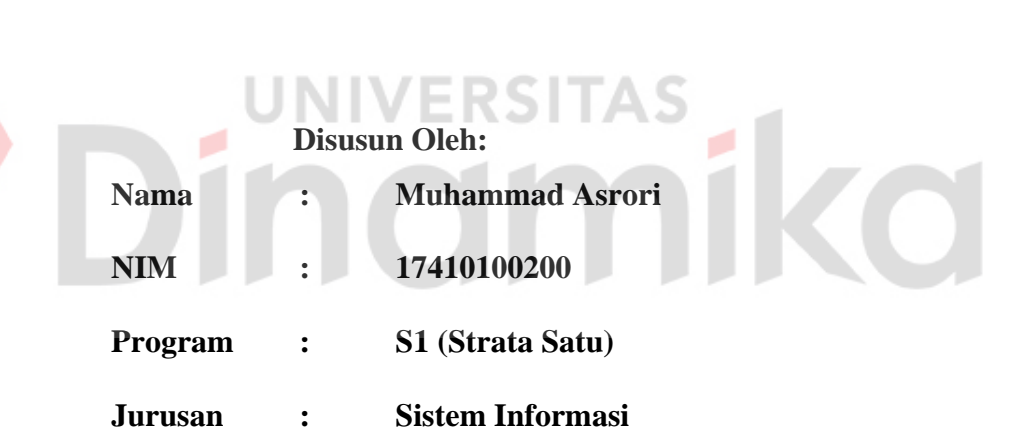

## **FAKULTAS TEKNOLOGI DAN INFORMATIKA**

## **UNIVERSITAS DINAMIKA**

**2023**

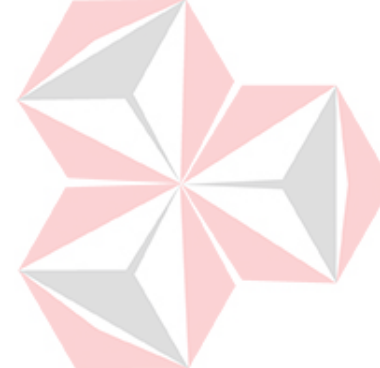

## **Tugas Akhir**

# RANCANG BANGUN APLIKASI PEMANTAUAN OPERASIONAL ARMADA PADA PT. SUCOFINDO BANJARMASIN

Dipersiapkan dan disusun oleh

## **Muhammad Asrori**

## NIM: 17410100200

Telah diperiksa, dibahas dan disetujui oleh Dewan pembahas

Pada: 25 Januari 2023

## **Susunan Dewan Pembahas**

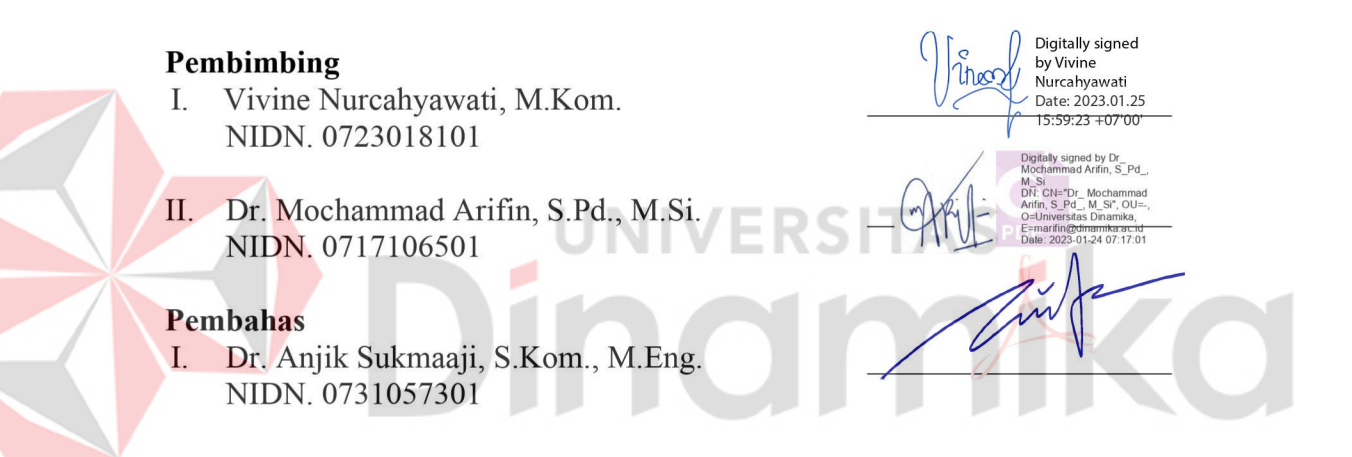

Tugas Akhir ini telah diterima sebagai salah satu persyaratan

Untuk memperoleh gelar Sarjana:

Digitally signed by Universitas Dinamika Date: 2023.01.26 11:40:42 +07'00'

Tri Sagirani, S. Kom., M. MT.

NIDN. 0731017601

Dekan Fakultas Teknologi dan Informatika

UNIVERSITAS DINAMIKA

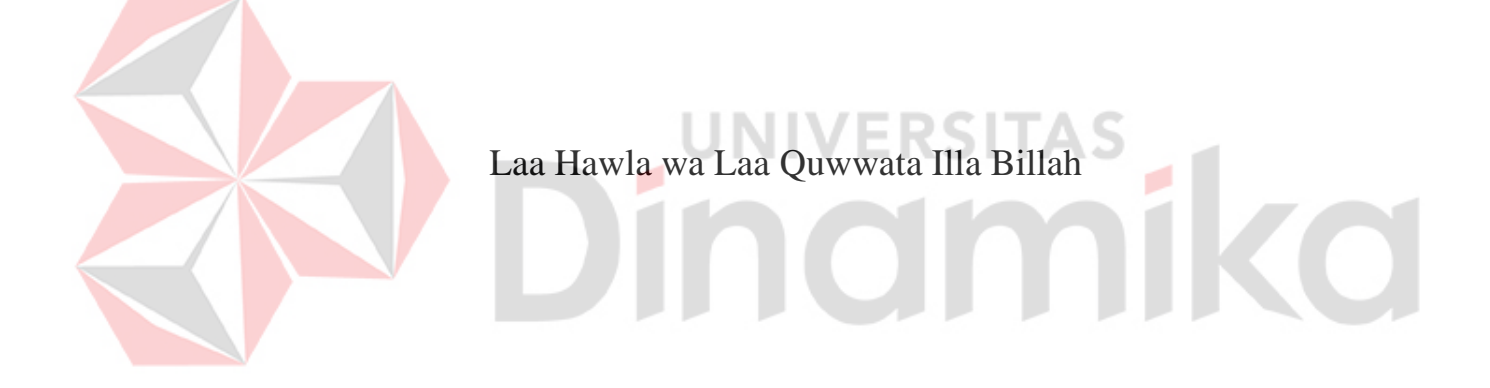

## **SURAT PERNYATAAN**

# PERSETUJUAN PUBLIKASI DAN KEASLIAN KARYA ILMIAH

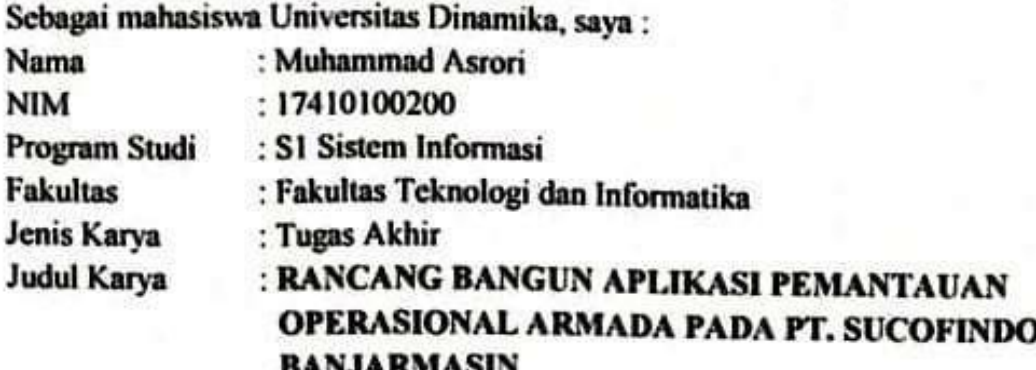

Menyatakan dengan sesungguhnya bahwa:

- Demi pengembangan Ilmu Pengetahuan, Teknologi dan Seni, saya menyetujui 1. memberikan kepada Universitas Dinamika Hak Bebas Royalti Non-Eksklusif (Non-Exclusive Royalti Free Right) atas seluruh isi/sebagian karya ilmiah saya tersebut di atas untuk disimpan, dialihmediakan dan dikelola dalam bentuk pangkalan data (database) untuk selanjutnya didistribusikan atau dipublikasikan demi kepentingan akademis dengan tetap mencantumkan nama saya sebagai penulis atau pencipta dan sebagai pemilik Hak Cipta
- Karya tersebut di atas adalah karya asli saya, bukan plagiat baik sebagian  $2.$ maupun keseluruhan. Kutipan, karya atau pendapat orang lain yang ada dalam karya ilmiah ini adalah semata hanya rujukan yang dicantumkan dalam Daftar Pustaka saya
- Apabila dikemudian hari ditemukan dan terbukti terdapat tindakan plagiat pada  $3.$ karya ilmiah ini, maka saya bersedia untuk menerima pencabutan terhadap gelar kesarjanaan yang telah diberikan kepada saya.

Demikian surat pernyataan ini saya buat dengan sebenarnya.

Surabaya, 3 Desember 2022

Yang menyatakan

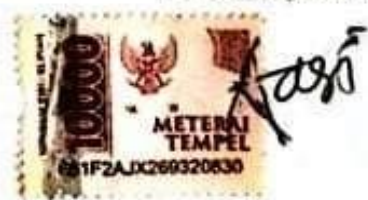

**Muhammad Asrori** NIM: 17410100200

## **ABSTRAK**

<span id="page-5-0"></span>Transportasi merupakan hal yang sangat dibutuhkan dalam menjalankan proses bisnis pada PT. Sucofindo Banjarmasin. Pada saat peminjaman armada, PT Sucofindo Banjarmasin mengalami kesulitan dalam prosesnya. Hal ini disebabkan karena perusahaan belum memiliki alat bantu yang dapat digunakan. Permasalahan pertama yaitu belum adanya pencatatan keluar-masuk armada, masalah kedua timbul ketika Fungsi Umum akan menentukan armada yang akan digunakan oleh karyawan karena estimasi bahan bakar tidak diketahui sehingga ongkos yang diberikan pada karyawan pun sering berlebihan. Masalah ketiga yaitu tidak dapat melakukan *monitoring* posisi armada, tidak dapat mengetahui dimana keberadaan armada saat ini memungkinkan terjadinya aktivitas mencurigakan yang juga akan berpengaruh pada konsumsi bahan bakar. Berdasarkan masalah yang telah diurai tersebut maka dibuatlah sebuah sistem dengan mengimplementasikan *System Development Life Cycle* (SDLC) *Waterfall* dengan tahapan seperti *communication, planning, modelling, construction,* dan *deployment* yang menggunakan *Global Information System* (GIS) dalam melakukan monitoring posisi armada, serta dalam menghitung estimasi pemakaian bahan bakar menggunakan metode *haversine* untuk menghitung jarak sampai ke tujuan kemudian dihitung berdasarkan pemakaian bahan bakar rata-rata armada dan safety stok yang ada. Maka diperolehlah hasil dari penelitian yaitu aplikasi yang dapat membantu perusahaan dalam mencatat permintaan dari karyawan dalam melakukan peminjaman armada, dapat membantu fungsi umum mengurangi pemberian ongkos hingga 40% dengan memberikan informasi estimasi pemakaian bahan bakar, dan membantu mengetahui dimana posisi armada berada saat ini.

*Kata Kunci***:** Aplikasi, *Monitoring*, Armada, Operasional Armada, Haversine

#### **KATA PENGANTAR**

<span id="page-6-0"></span>Segala puji dan syukur kepada Allah SWT atas rahmat berkah, serta hidayah-Nya segala kemudahan yang selalu diberikan sehingga penulis dapat menyelesaikan Laporan Tugas Akhir dengan judul **"Rancang Bangun Aplikasi Pemantauan Operasional Armada Pada PT. Sucofindo Banjarmasin"**.

Dalam penyelesaian laporan ini tidak terlepas dari banyak bantuan masukan, nasihat, saran, maupun kritik yang telah diberikan oleh berbagai pihak. Maka dari itu melalui kesempatan ini penulis menyampaikan rasa terimakasih sebesarbesarnya kepada:

- 1. Kedua orang tua serta seluruh keluarga yang senantiasa mendoakan, mendukung, dan memberikan semangat di setiap langkah dan aktivitas penulis.
- 2. Bapak Prof. Dr. Budi Jatmiko, M.Pd selaku Rektor Universitas Dinamika Surabaya.
- 3. Bapak Dr. Anjik Sukmaaji, S.Kom., M.Eng. selaku Ketua Program Studi S1 Sistem Informasi Universitas Dinamika dan Dosen Pembahas yang telah bersedia memberikan masukan dan menguji kelayakan Tugas Akhir ini.
- 4. Vivine Nurcahyawati, M.Kom. selaku Dosen Pebimbing I yang telah dengan sabar memberikan bimbingan, motivasi, arahan dan saran yang membuat penulis dapat menyelesaikan Laporan Tugas Akhir ini.
- 5. Dr. Mochammad Arifin, S.Pd., M.Si. selaku Dosen Pebimbing II yang telah dengan sabar memberikan bimbingan, motivasi, arahan dan saran yang membuat penulis dapat menyelesaikan Laporan Tugas Akhir ini.
- 6. Pihak PT Sucofindo Banjarmasin telah mengizinkan penulis melaksanakan penelitian tugas akhir pada PT Sucofindo Banjarmasin
- 7. Segenap teman-teman lainnya dan pihak yang tidak dapat disebutkan satu persatu yang telah memberi bantuan dan dukungan kepada penulis dalam menyelesaikan Laporan Tugas Akhir ini.

Semoga segala bentuk bantuan yang diberikan oleh seluruh pihak dalam menyelesaikan laporan ini mendapatkan balasan dan amal kebaikan yang berlimpah dari Allah SWT.

Penulis menyadari bahwa Tugas Akhir yang dikerjakan masih banyak terdapat kekurangan dan jauh dari kesempurnaan. Oleh karena itu penulis mengharapkan saran maupun kritik untuk perbaikan dan penyempurnaan laporan tugas akhir ini. Dan penulis juga berharap semoga laporan tugas akhir ini dapat diterima dan memberikan manfaat bagi penulis dan semua pihak.

Surabaya, 16 Desember 2022

Penulis

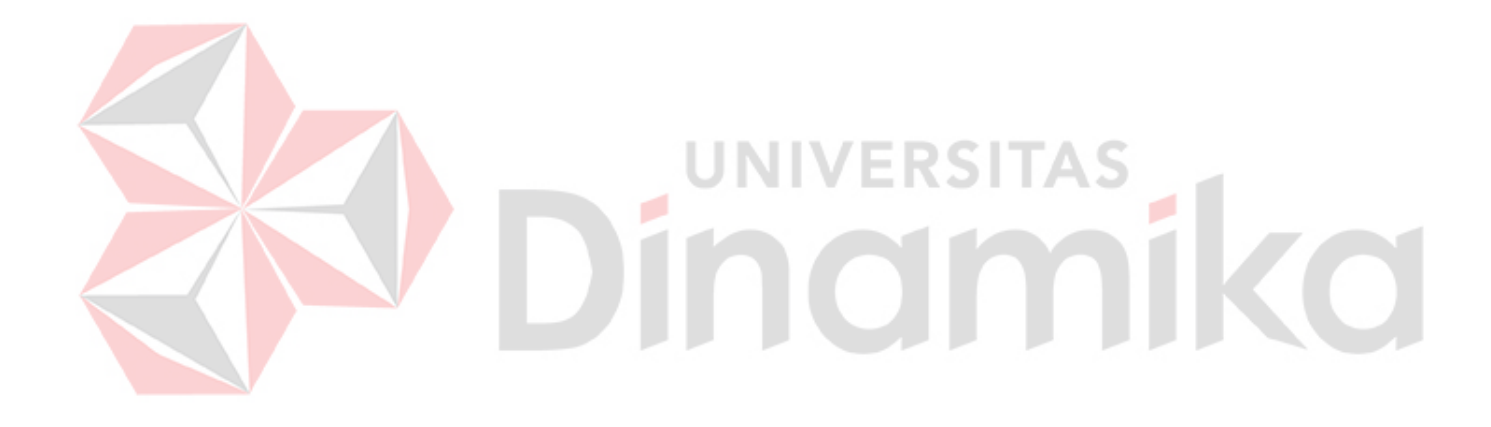

## **DAFTAR ISI**

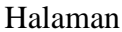

<span id="page-8-0"></span>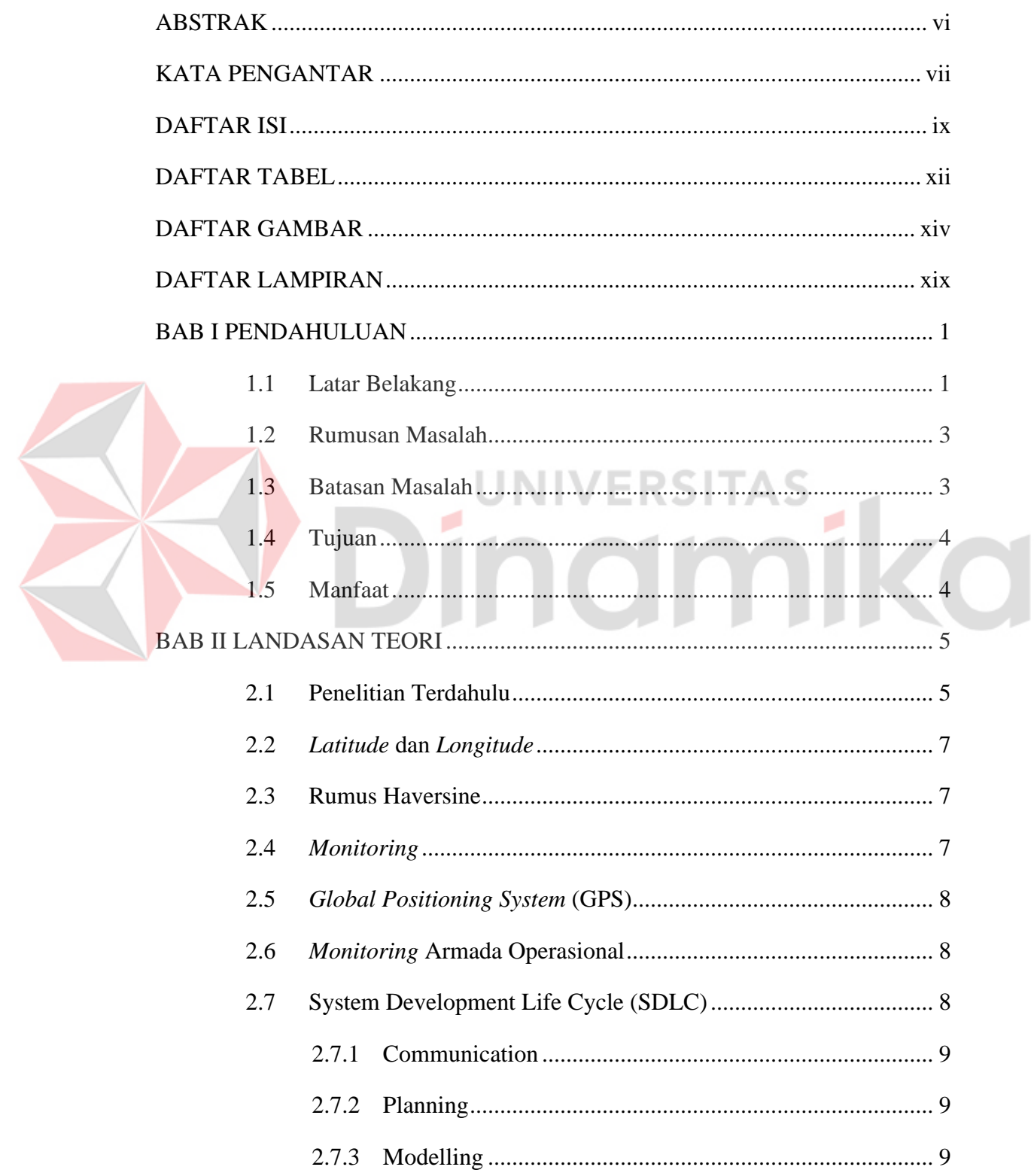

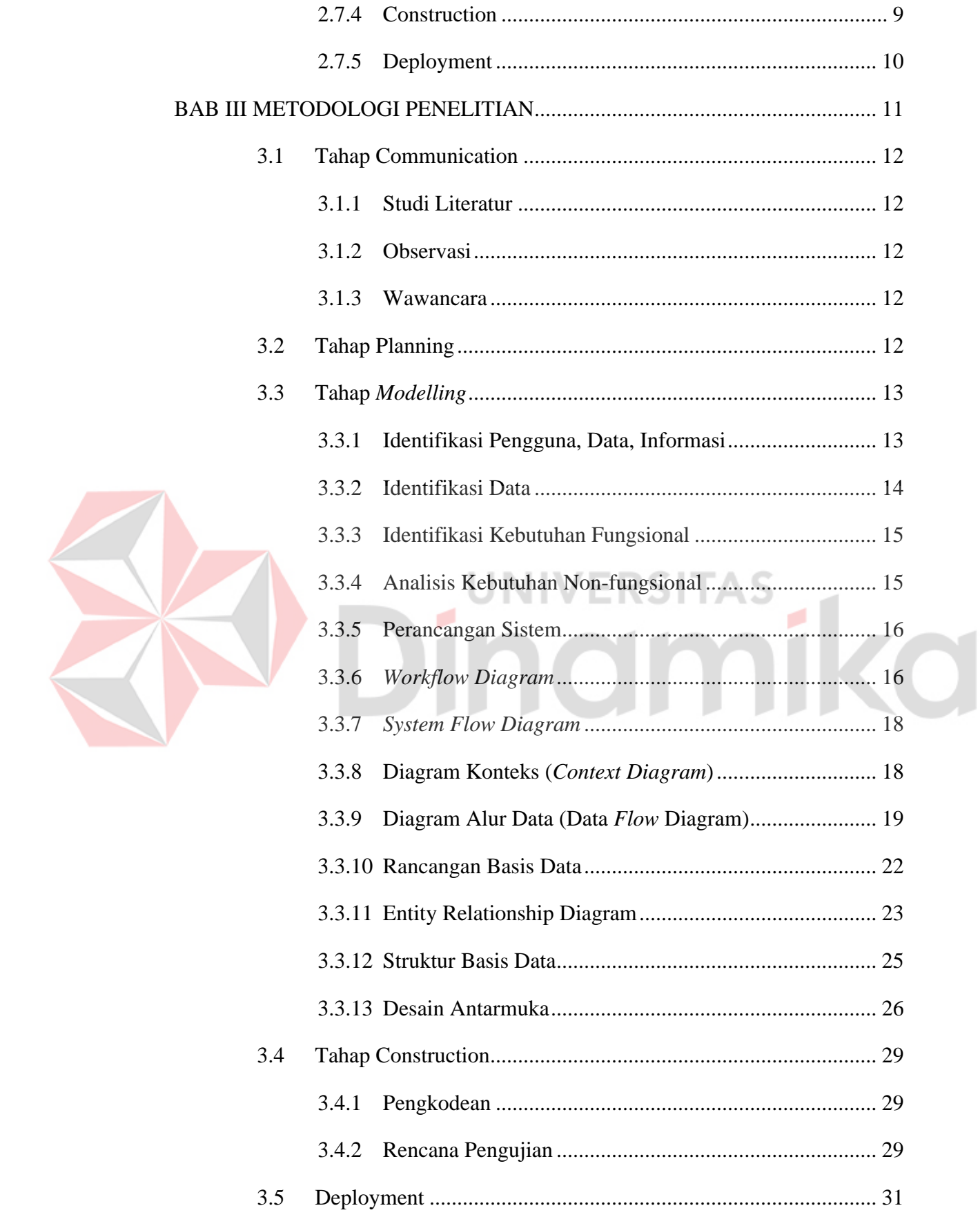

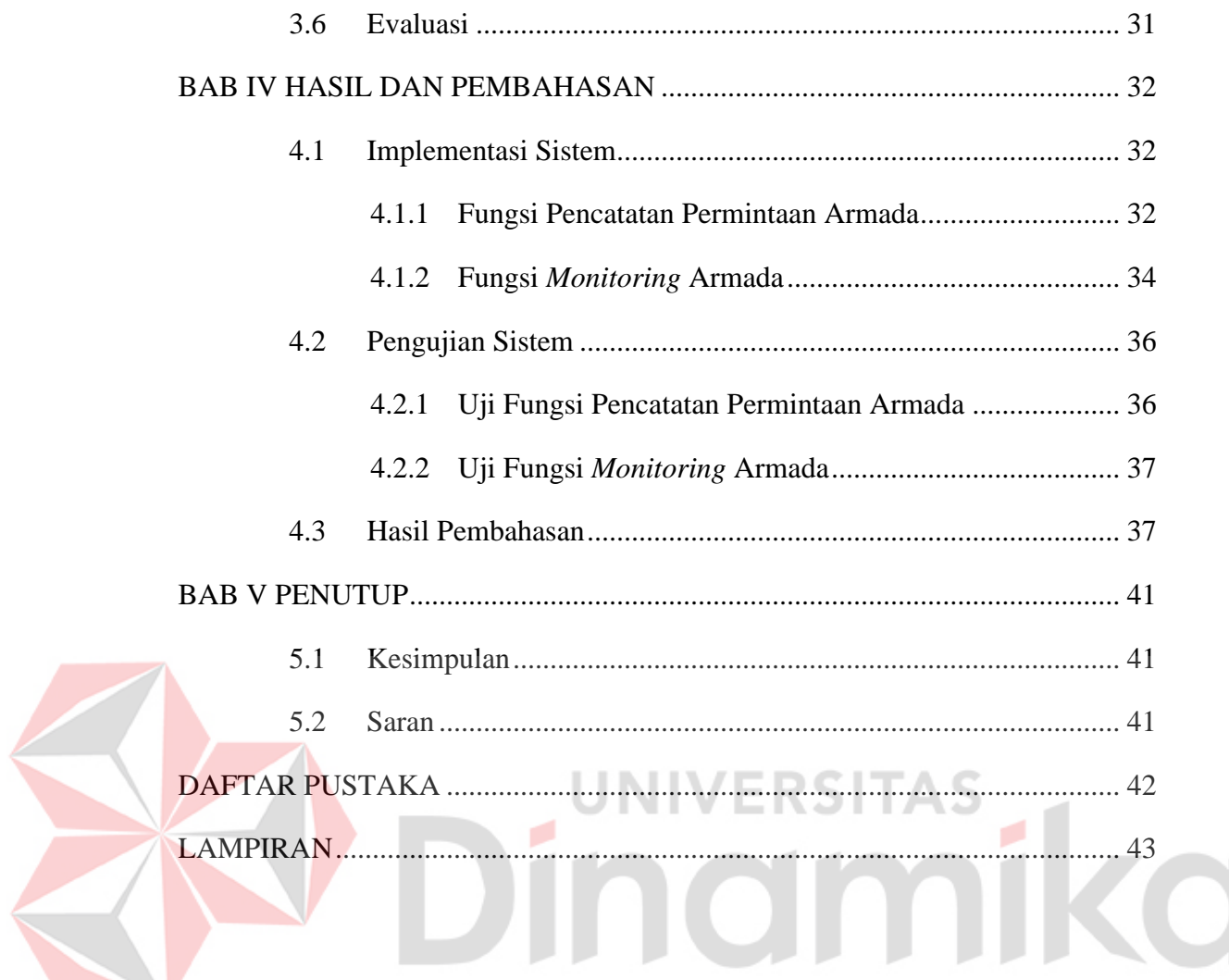

## **DAFTAR TABEL**

<span id="page-11-0"></span>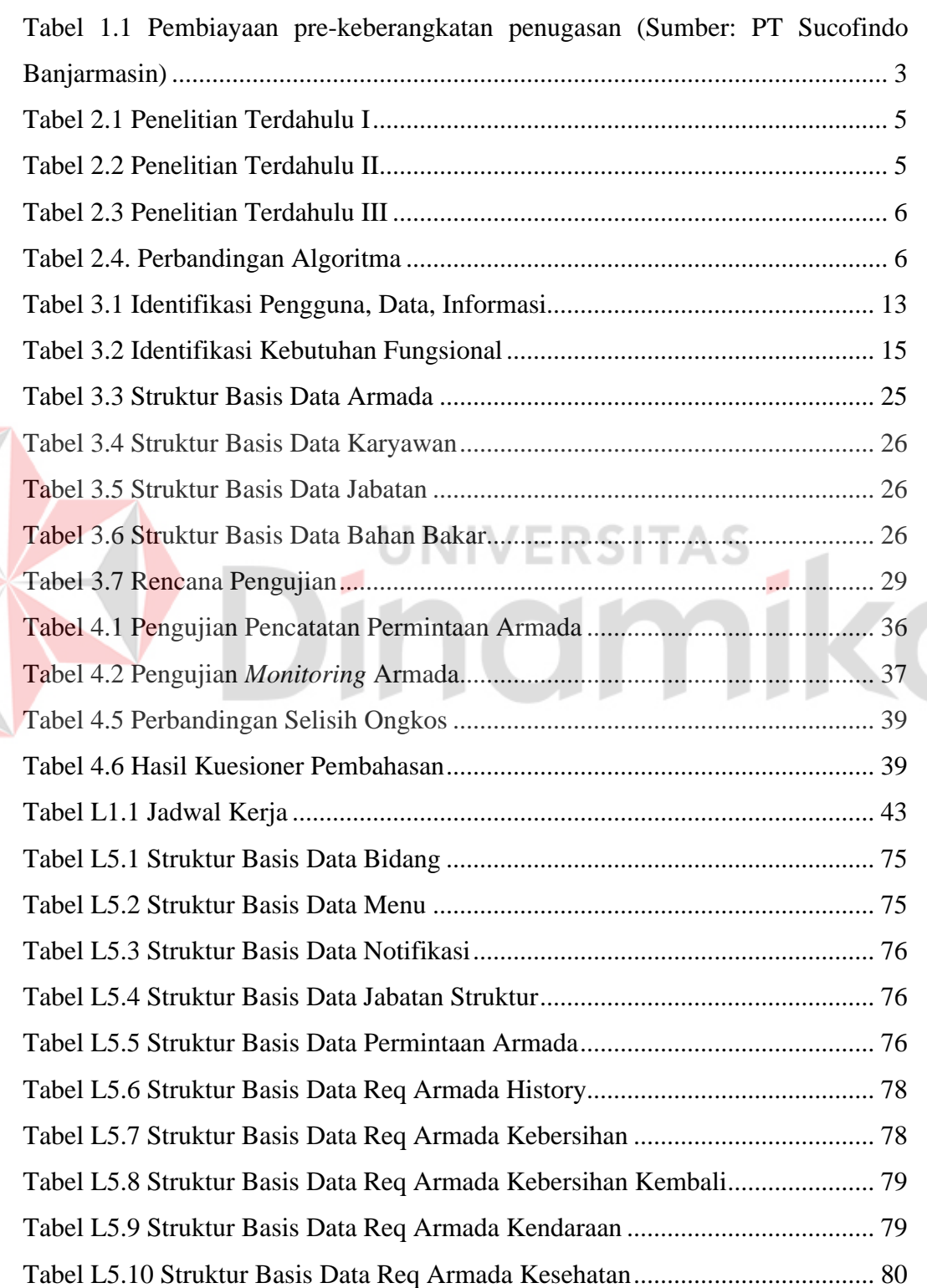

E

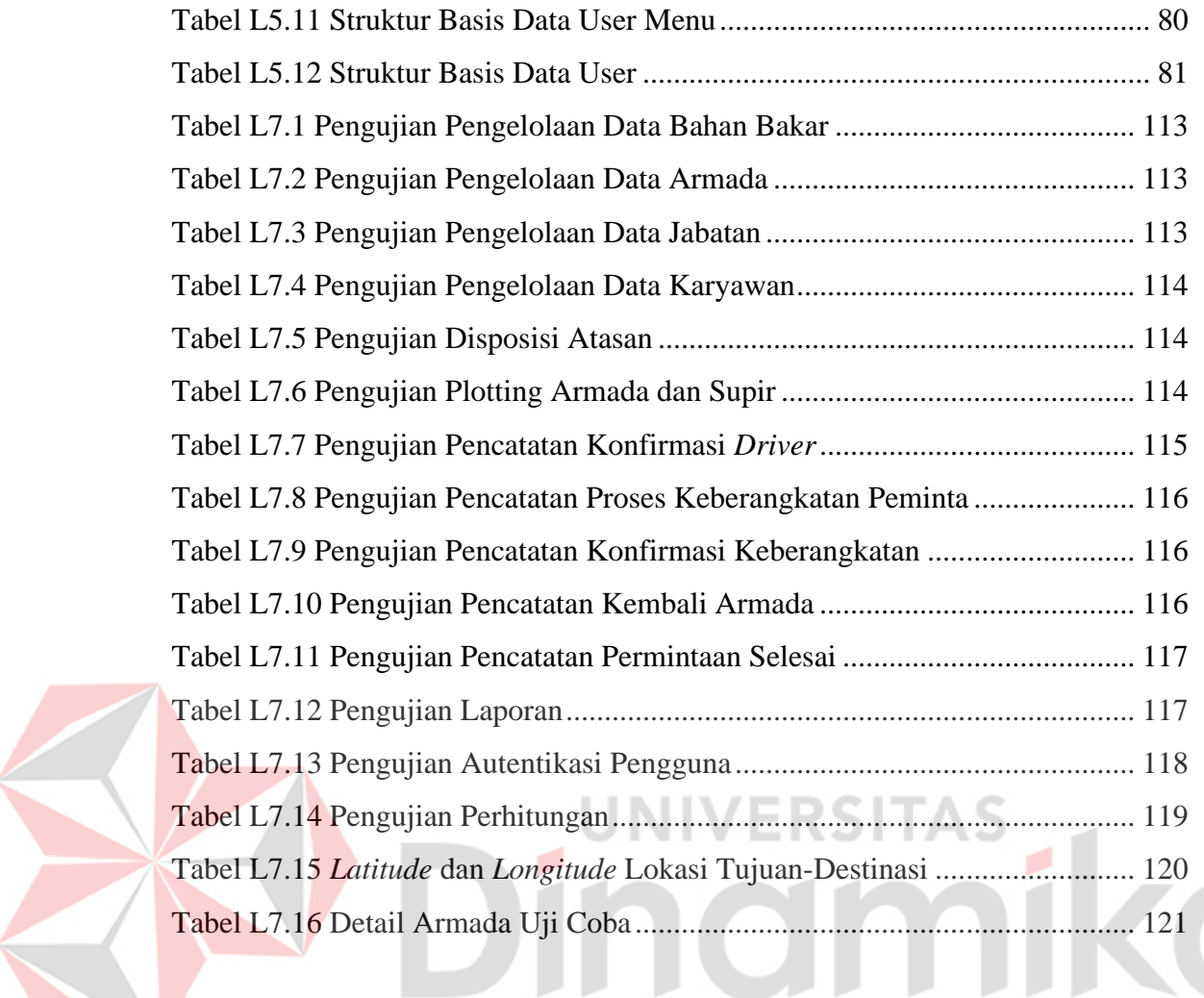

## **DAFTAR GAMBAR**

<span id="page-13-0"></span>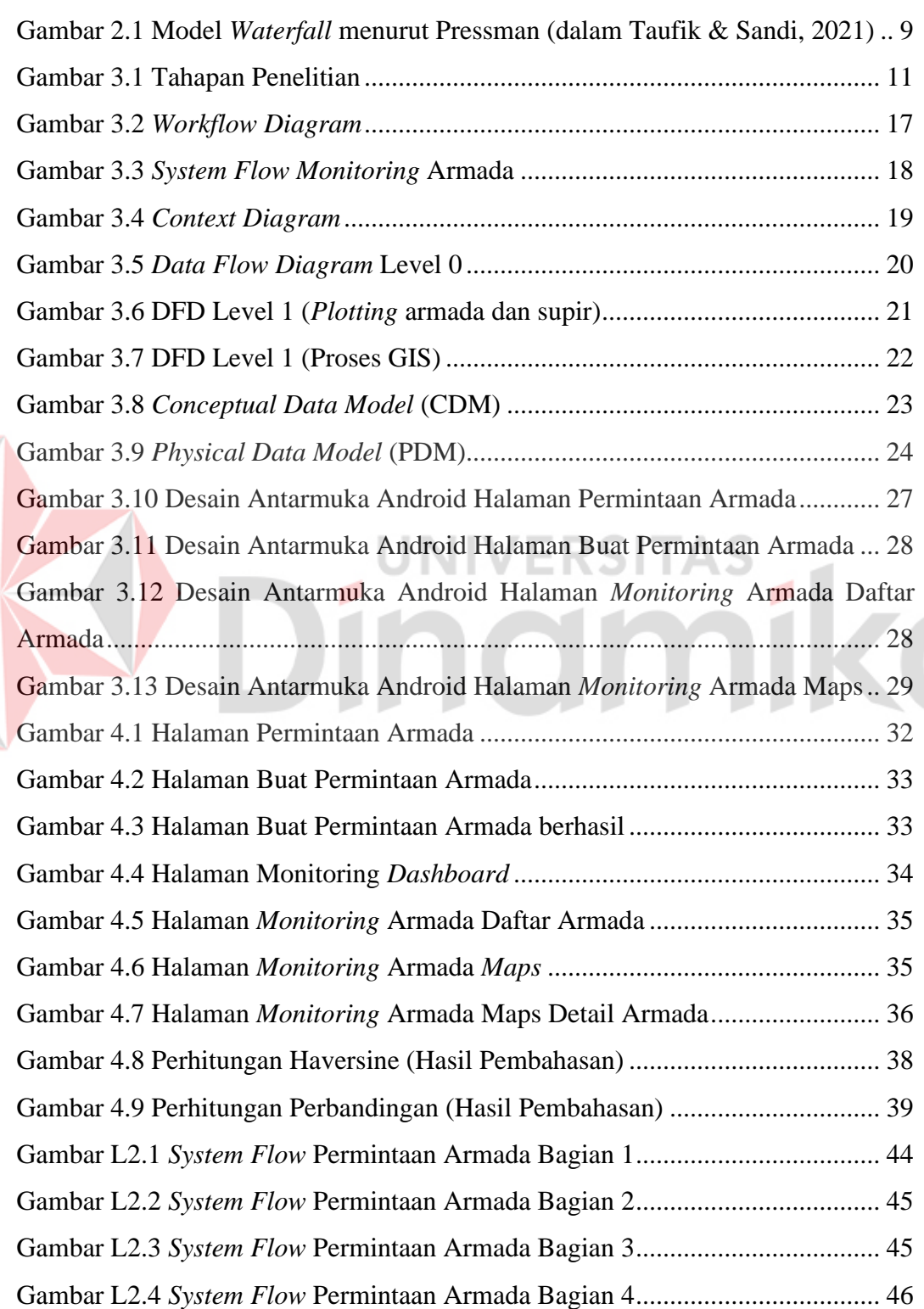

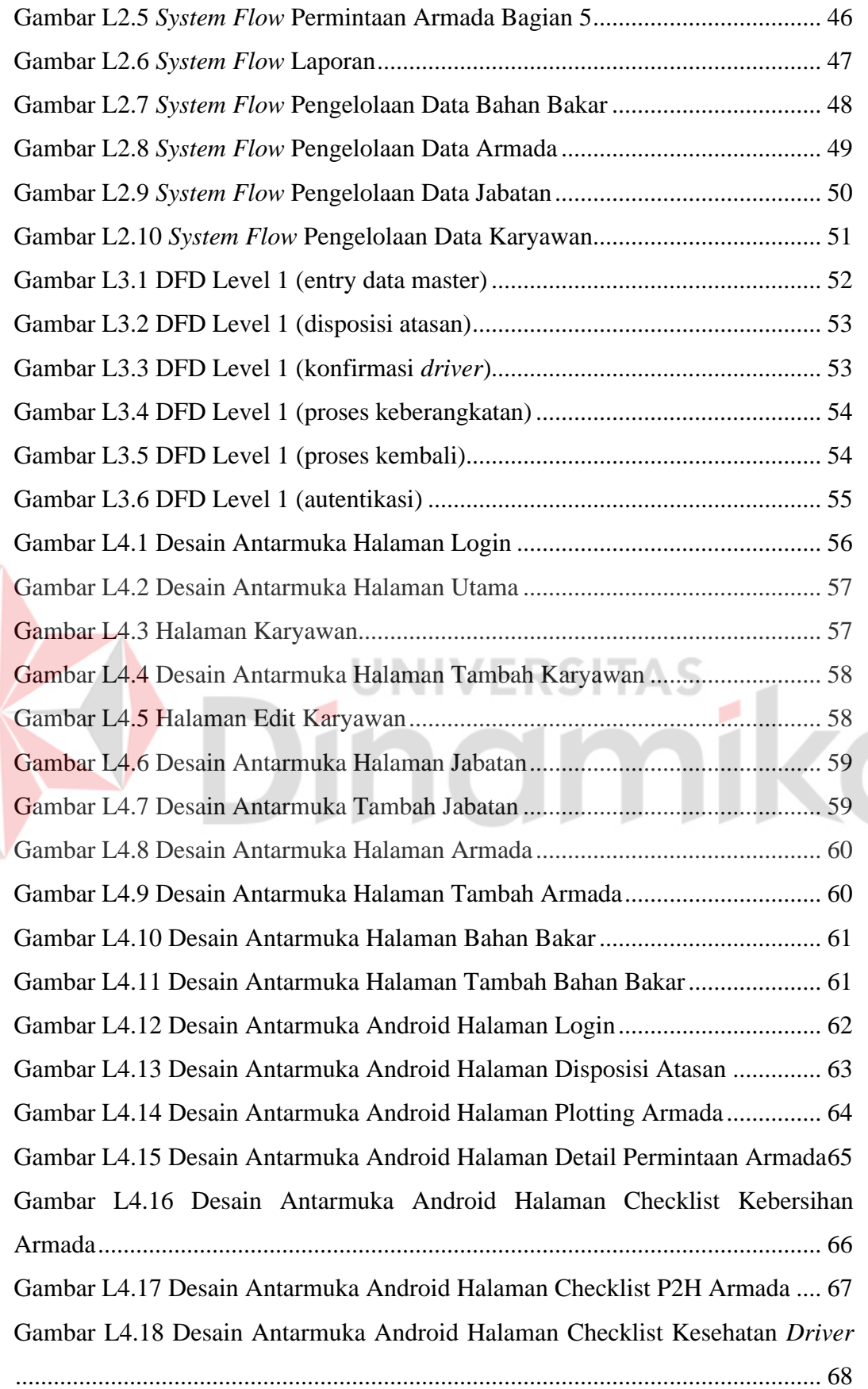

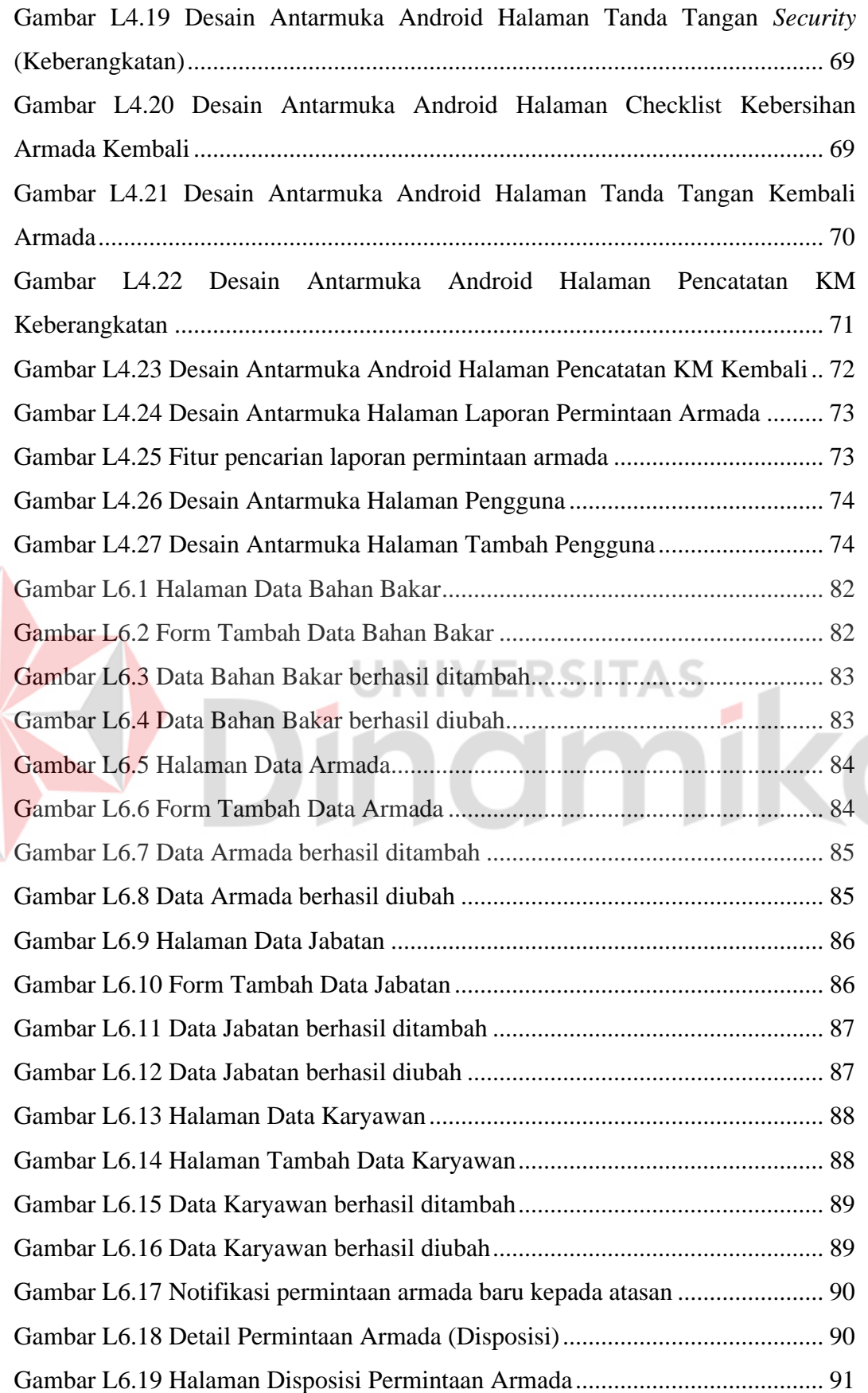

E

xvi

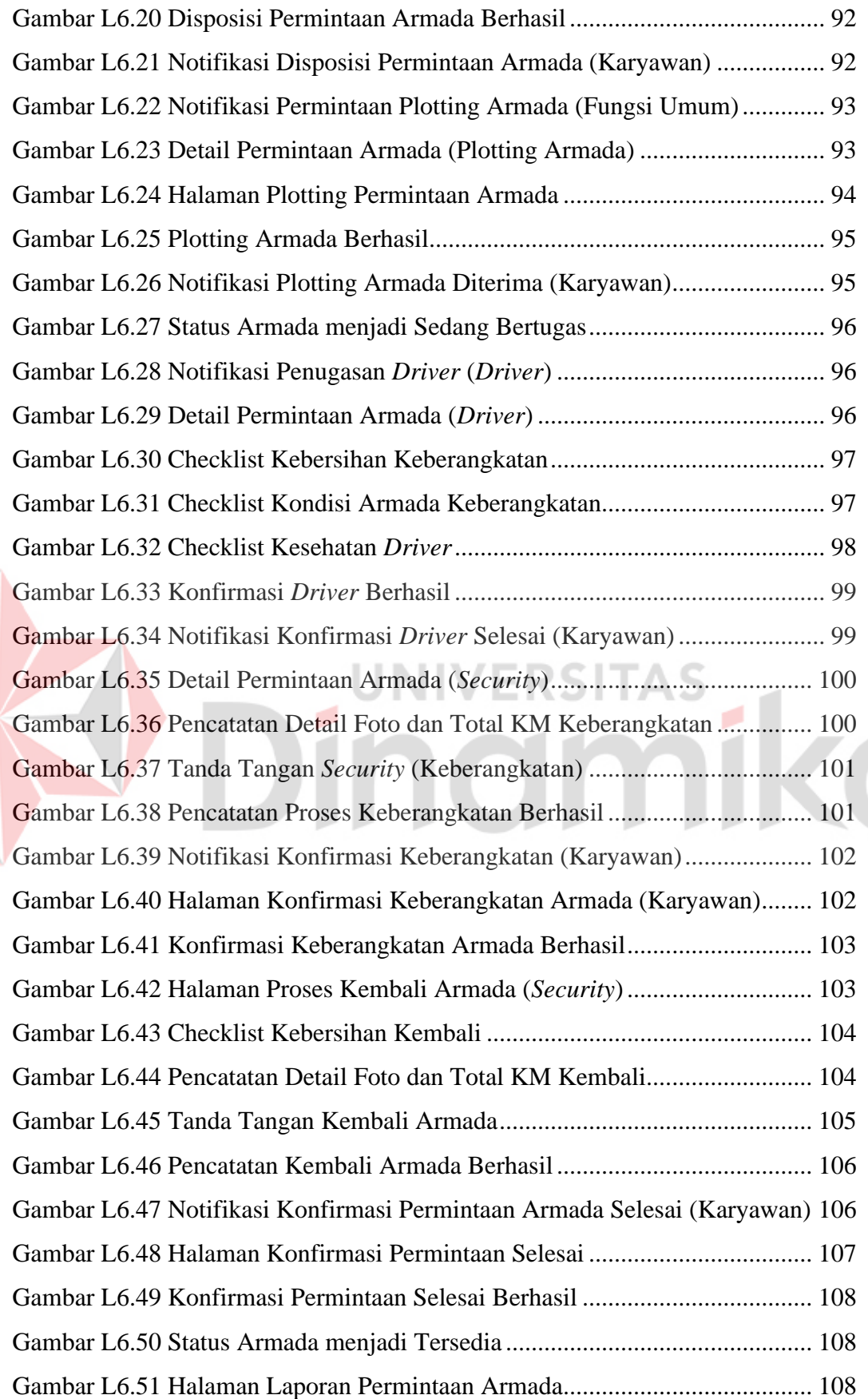

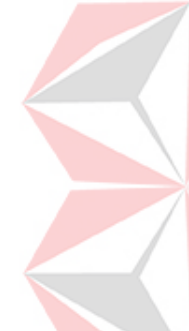

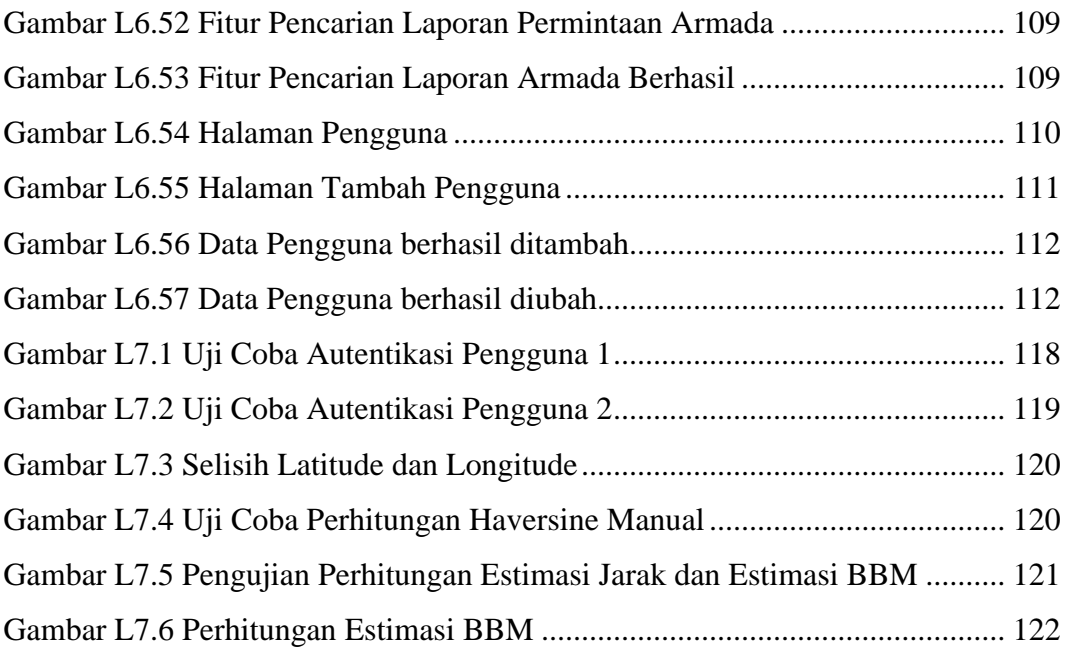

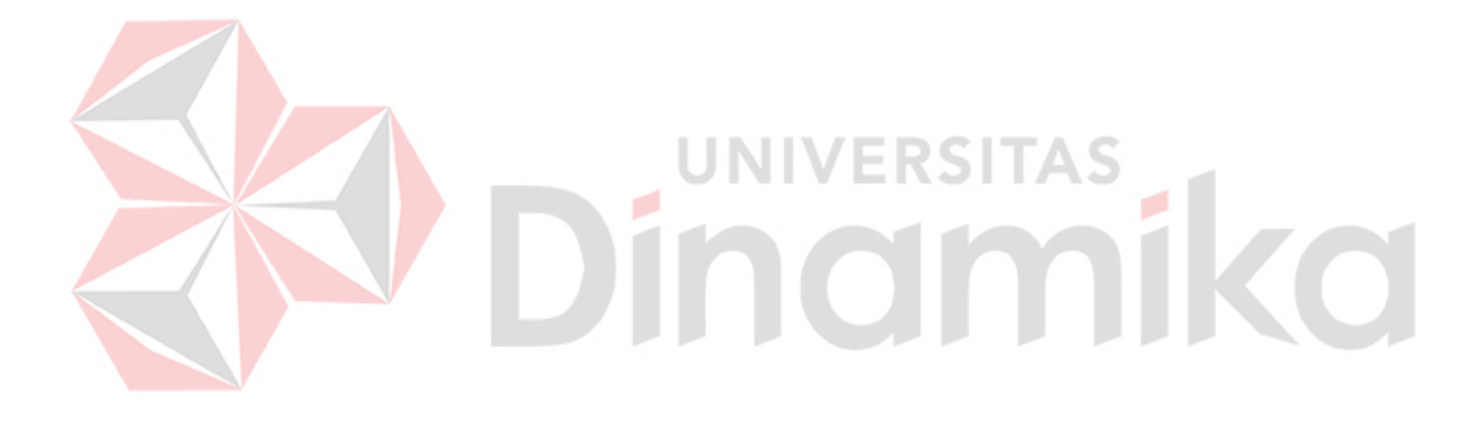

## <span id="page-18-0"></span>**DAFTAR LAMPIRAN**

### Halaman

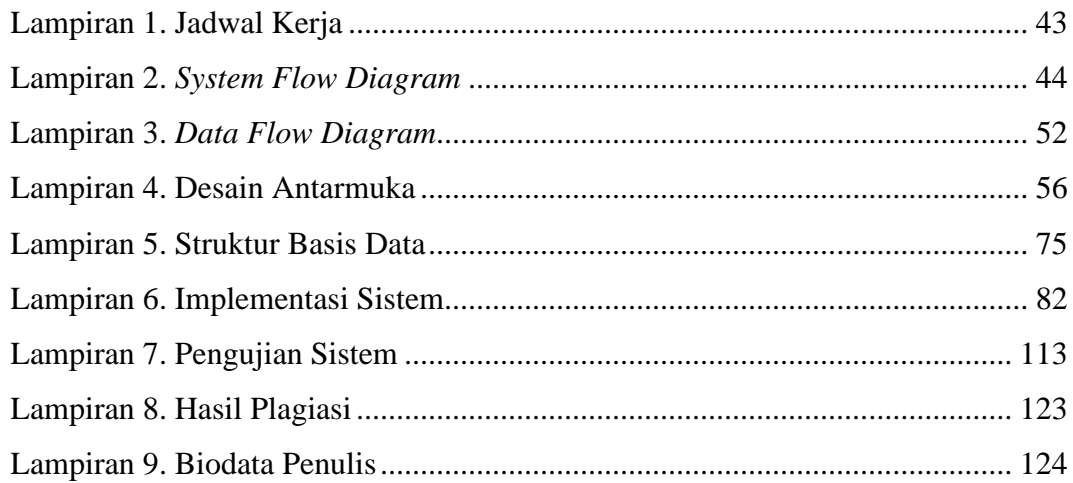

# Dinamika

# **BAB I PENDAHULUAN**

#### <span id="page-19-1"></span><span id="page-19-0"></span>**1.1 Latar Belakang**

PT Superintending Company of Indonesia (Persero) merupakan Badan Usaha Milik Negara yang dibangun antara Pemerintah Republik Indonesia dengan SGS, Perusahaan inspeksi terbesar di dunia yang berpusat di Jenewa, Swiss. Berdiri pada tanggal 22 Oktober 1956 berdasarkan Akta Notaris Johan Arifin Lumban Tobing Sutan Arifin Nomor 42, pada mulanya SUCOFINDO berfokus pada layanan jasa Pemeriksaan dan Pengawasan di bіdang perdagangan, terutama pada komoditas pertanian, serta membantu pemerintah menjamіn kelancaran arus barang dan pengamanan devіsa negara dalam perdagangan ekspor impor. Seirіng dengan perkembangan kebutuhan dunia usaha, SUCOFINDO melakukan langkah kreatif dan іnovatifserta menawarkan jasa-jasa terkait lainnya. PT. Sucofindo Banjarmasin merupakan salah satu kantor cabang PT Sucofindo yang bergerak dalam bidang pemeriksaan, pengawasan, pengujian, dan pengkajіan.

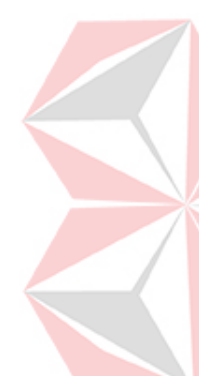

Menurut Amsler, dkk (dalam Khurotin, 2017), Tujuan *monitoring* yaitu memastikan suatu proses dilakukan sesuai prosedur yang berlaku, sehingga proses berjalan sesuai jalur yang dіsediakan (*on the track*). Adapun *monitoring* memiliki tujuan menurut Swastika, dkk (2019), pemantauan atau biasa disebut monitoring merupakan salah satu kegiatan untuk memantau setiap gerakan dari waktu satu ke waktu lainnya. Dari banyaknya proses yang terjadi, operasional armada merupakan salah satu kegiatan pentіng yang mendukung jalannya proses bisnis pada PT Sucofindo Banjarmasin. Dimana dalam prosesnya, seorang karyawan yang ingin menggunakan armada melakukan permintaan kepada bagian fungsi umum. Dari permintaan tersebut, bagian fungsi umum meminta persetujuan atasan karyawan bersangkutan mengenai peminjaman berkaіtan dengan penugasan yang diberikan. Setelah mendapatkan persutujuan, bagian fungsi umum memilih armada yang tersedіa. Untuk pengemudinya, karyawan dapat meminta untuk membawa sendiri ataupun meminta supir dari perusahaan.

Berdasarkan observasi, terdapat kendala pada permintaan armada seperti tidak adanya pencatatan keluar-masuk armada. Hal ini menyebabkan bagian fungsi umum mengalami kesulitan karena harus setiap kali melakukan *check* ke halaman kantor untuk mengetahui apakah ada armada yang sedang *idle* atau tidak karena sedang bertugas atau diservis.

Permasalahan selanjutnya pada permintaan armada seperti ongkos biaya bahan bakar yang diberikan kepada karyawan tidak bisa diestimasi sehingga bagian fungsi umum hanya mengikuti berdasarkan intuisi dan sering kali terjadi pemberian ongkos untuk bahan bakar yang sangat berlebihan kepada karyawan yang dimana ongkos yang lebih tersebut bisa digunakan untuk kegiatan lainnya.

Terdapat juga permasalahan pada proses permintaan armada saat ini yang timbul pada saat melakukan *monitoring* armada, jika ada armada yang melakukan aktivitas mencurigakan tanpa pemberitahuan terlebih dahulu maupun adanya izin dari bagian Fungsi Umum maka aktivitas tersebut tidak akan terdeteksi. Hal ini karena PT Sucofindo hanya dapat memastikan posisi armada dengan cara menelepon langsung kepada supir/karyawan bersangkutan, dimana yang memungkinkan bertambahnya jumlah jarak perjalanan armada dan konsumsi bahan bakar.

Berdasarkan permasalahan diatas, maka diperlukan sebuah sistem yang dapat membantu bagian umum dalam memilih armada yang tersedia serta me*monitoring* posisi armada. Dimana sistem dapat memberikan pilihan armada tersedia yang dapat digunakan dengan memberikan informasi mengenai estimasi konsumsi bahan bakar yang akan dikeluarkan dan biayanya dengan menghitung konsumsi bahan bakar rata-rata mobil berdasarkan estimasi jarak dari titik awal sampai ke tujuan, dan me*monitoring* posisi armada saat ini dengan menggunakan *Global Positioning System* (GPS) sehingga mudah mengawasi armada sehingga resiko terjadinya penyimpangan aktivitas menjadi kecil.

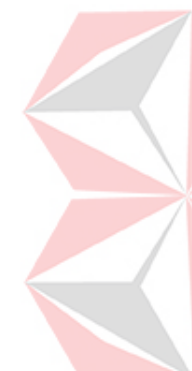

| Tipe Mobil   | Asal              | Destinasi   | Ongkos        | Biaya      | Kelebih |  |
|--------------|-------------------|-------------|---------------|------------|---------|--|
|              | Keberangkatan     |             | BBM (pre-     | <b>BBM</b> | -an     |  |
|              |                   |             | keberangk     | (Rp.)      | ongkos  |  |
|              |                   |             | $atan)$ (Rp.) |            | (Rp.)   |  |
| Toyota Hilux | Banjarmasin,      | Batu Licin, | 800.000       | 344.000    | 356.000 |  |
|              | Kalimantan        | Kalimatan   |               |            |         |  |
|              | Selatan           | Selatan     |               |            |         |  |
| Mitsubishi   | Banjarmasin,      | Sampit,     | 850.000       | 340.000    | 410.000 |  |
| Xpander      | Kalimatan Selatan | Kalimantan  |               |            |         |  |
|              |                   | Tengah      |               |            |         |  |
| Toyota Hilux | Banjarmasin,      | Tumbang     | 900.000       | 592.000    | 208,000 |  |
|              | Kalimatan Selatan | Empas,      |               |            |         |  |
|              |                   | Kalimatan   |               |            |         |  |
|              |                   | Tengah      |               |            |         |  |

<span id="page-21-2"></span>Tabel 1.1 Pembiayaan pre-keberangkatan penugasan (Sumber: PT Sucofindo Banjarmasin)

Dapat dilihat pada [Tabel 1.1](#page-21-2) merupakan salah satu permasalahan yang terjadi, Dimana ongkos bahan bakar dengan perbandingan biaya bahan bakar > Rp.100.000,- maka dianggap berlebihan oleh PT Sucofindo Banjarmasin.

## <span id="page-21-0"></span>**1.2 Rumusan Masalah**

Berdasarkan latar belakang yang telah dibahas sebelumnya, maka rumusan masalahnya adalah sebagai berikut:

UNIVERSITAS

- 1. Bagaimana memangkas pemberian ongkos karyawan untuk bahan bakar armada pada PT Sucofindo Banjarmasin?
- 2. Bagaimana membuat aplikasi yang mencatat keluar-masuk armada pada PT Sucofindo Banjarmasin?
- 3. Bagaimana me*monitoring* posisi armada pada saat berada di luar PT Sucofindo Banjarmasin?

#### <span id="page-21-1"></span>**1.3 Batasan Masalah**

Pembatasan suatu masalah digunakan untuk menghindari adanya penyimpangan maupun pelebaran pokok masalah agar penelitian lebih terarah dan memudahkan dalam pembahasan sehingga tujuan penelitian akan tercapai. Berdasarkan latar belakang adapun batasan dalam penelitian ini:

- 1. *Monitoring* yang dilakukan pada penelitian yaitu pelacakan posisi armada.
- 2. Biaya yang diestimasi hanya bahan bakar minyak. Tidak termasuk biaya konsumsi, dan lainnya.
- 3. Data simulasi yang digunakan merupakan data tahun Januari 2021.
- 4. Data konsumsi bahan bakar berdasarkan jarak perliter berasal dari data yang sudah ada pada PT Sucofindo Banjarmasin.
- 5. Data harga bahan bakar minyak diambil dari data yang ada pada laman Pertamina bulan September 2021.
- 6. Alat GPS *Tracker* yang digunakan yaitu Concox GT06N yang merupakan GPS untuk mobil.
- 7. Armada yang dipantau pada perusahaan memiliki jenis "Perusahaan" dan "Sewa"
- 8. Tolak ukur keberhasilan menggunakan perbandingan pemberian ongkos biaya bahan bakar armada sebelum dan sesudah penggunaan aplikasi.

## <span id="page-22-0"></span>**1.4 Tujuan**

Berdasarkan uraian diatas berikut adalah tujuan penelitian darі perancangan aplikasi yaitu Bagaimana merancang dan membuat aplikasi dapat mencatat permintaan armada, menghitung estimasi biaya bahan bakar untuk acuan pemberian ongkos karyawan dan *monitoring* posisi armada sehingga dapat membantu PT Sucofindo Banjarmasin dalam proses permintaan armada dan *monitorіng* armada perusahaan.

## <span id="page-22-1"></span>**1.5 Manfaat**

Berikut manfaat dari perancangan aplikasi yaitu:

- a. Pembuatan aplikasi pemantauan operasional armada dapat memberikan kontribusi pada PT Sucofindo Banjarmasin sehingga dapat membantu PT Sucofindo Banjarmasin dalam melakukan *monitoring*.
- b. Membantu bagian fungsi umum mencatat permintaan armada karyawan.
- c. Membantu pihak PT Sucofindo dalam mengetahuі posisi armada saat ini untuk mencegah jika terjadinya aktivitas menyimpang.
- d. Memberikan acuan untuk pemberian ongkos untuk bahan bakar armada agar tidak berlebihan dengan menghitung estimasi jarak, estimasi pemakaian bahan bakar, estimasi harga pemakaian bahan bakar minyak, dan estimasi harga pemakaian harga bahan bakar minyak dengan safety stok yang ada.

## **BAB II LANDASAN TEORI**

## <span id="page-23-1"></span><span id="page-23-0"></span>**2.1 Penelitian Terdahulu**

Berikut merupakan data dari penelitian terdahulu yang dapat dijadikan sebagai perbandingan dengan penelitian yang akan dіlakukan saat ini.

<span id="page-23-2"></span>Tabel 2.1 Penelitian Terdahulu I

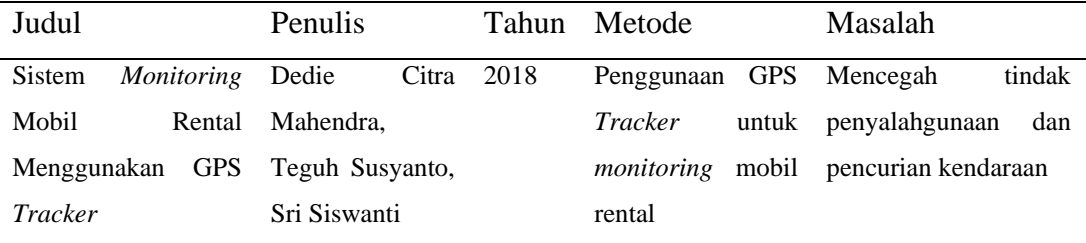

[Tabel 2.1](#page-23-2) merupakan penelitian pada tahun 2018 oleh Dedie, dkk dengan hasil penelitian:

- Sistem dapat menampilkan *marker* lokasi keberadaan mobil pada map *monitoring* sehingga user dapat terus mengetahui keberadaan mobil meskipun dibawa orang yang tidak dikenal.

- Sistem mampu membaca lebih dari satu armada.
- Sistem alert dapat menampilkan notifikasi ketika mobil dalam keadaan "aman" atau "waspada" berdasarkan jarak mobil dari garasi.

<span id="page-23-3"></span>Tabel 2.2 Penelitian Terdahulu II

| Judul                                                      | <b>Penulis</b> | Tahun Metode           | Masalah |
|------------------------------------------------------------|----------------|------------------------|---------|
| Aplikasi Penghitung jarak Koordinat Canggih Ajika 2019     |                | Metode Euclidean -     |         |
| Berdasarkan <i>Latitude</i> dan <i>Longitude</i> Pamungkas |                | <b>Distance</b><br>dan |         |
| dengan Metode Euclidean Distance                           |                | Metode Haversine       |         |
| dan Metode Haversine                                       |                |                        |         |

[Tabel 2.2](#page-23-3) merupakan penelitian pada tahun 2019 oleh Canggih Ajika Pamungkas dengan hasil penelitian:

Pengujian menunjukkan hasil sama saat perhitungan jarak antara metode Euclidean Distance dan metode Haversine.

| Judul                 |                 | Penulis        | Metode<br>Tahun |            | Masalah                    |  |
|-----------------------|-----------------|----------------|-----------------|------------|----------------------------|--|
| Perancangan           | Sistem          | Samsir,        | 2021            | Penggunaan | GPS Meminimalisir          |  |
| <i>Monitoring</i>     | Lokasi          | Jimmi          |                 | U-Blox     | untuk terjadinya pencurian |  |
| Kendaraan Menggunakan |                 | Hendrik P.     |                 | monitoring | lokasi kendaraan bermotor  |  |
| U-Blox<br>Gps         | <b>Berbasis</b> | <b>Sitorus</b> |                 | kendaraan  |                            |  |
| Android               |                 |                |                 |            |                            |  |

<span id="page-24-0"></span>Tabel 2.3 Penelitian Terdahulu III

[Tabel 2.3](#page-24-0) merupakan penelitian pada tahun 2021 oleh Samsir, dan Jimmi dengan hasil penelitian:

Mampu menjadi salah satu solusi dalam membantu dan mengurangi tingkat kejahatan pencurian kendaraan bermotor

<span id="page-24-1"></span>Tabel 2.4. Perbandingan Algoritma

Z

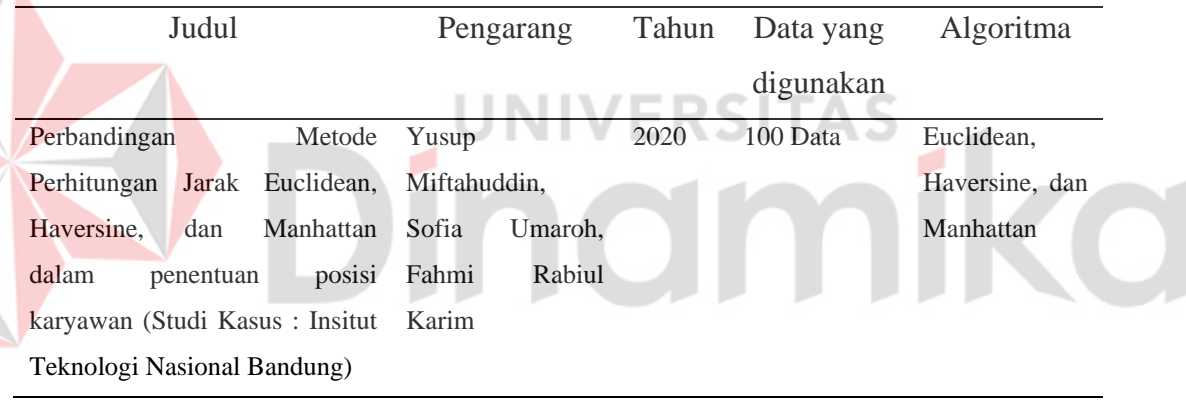

Pada [Tabel 2.4](#page-24-1) merupakan penelitian yang memperlihatkan bahwa tingkat keakurasian metode haversine adalah yang paling tinggi dengan tingkat keakurasian sebesar 98.66%, dengan rata-rata selisih jarak 0.37 meter, euclidean sebesar 98.51% dengan rata-rata selisih jarak 0.41 meter, dan manhattan sebesar 75.05% dengan rata-rata selisih jarak 6.67 meter.

Penelitian saat ini akan merancang sistem pemantauan operasional armada dengan penggunaan *Global Positioning System* (GPS) untuk memantau pergerakan armada dengan bertujuan menghindari penyimpangan aktivitas dan menggunakan metode *haversine* untuk menghitung estimasi jarak perjalanan

sampai ke tujuan yang kemudian akan digunakan untuk menghitung estimasi pengeluaran bahan bakar dan biayanya.

#### <span id="page-25-0"></span>**2.2** *Latitude* **dan** *Longitude*

*Latitude* atau Garis Lintang adalah sebuah garis membentang dari timur dan barat yang digunakan sebagai penentu jarak utara sampai selatan menuju khatulistiwa. Sedangkan *Longitude* atau garis bujur merupakan garis yang membentang dari utara sampai selatan yang membantu sebagai penentu jarak disebelah timur dan barat Khatulistiwa.

## <span id="page-25-1"></span>**2.3 Rumus Haversine**

Seperti yang dikutip pada Movable Type Scripts, untuk menghitung jarak dengan *latitude* dan *longitude* yaitu dengan menggunakan rumus "Haversine",

Rumus Haversine :  $a = sin^2(\Delta\varphi/2) + cos \varphi_1 \cdot cos \varphi_2$ .  $\sin^2(\Delta\lambda/2)$ 

 $c = 2 \cdot \text{atan2}(\sqrt{a}, \sqrt{1-a})$ 

 $d = R \cdot c$ 

Dimana: φ *= latitude,* λ *= longitude,* R *=* radius bumi *(*radius rata-

rata*=*6,371km*),*

d *=* jarak antara dua titik*.*

## <span id="page-25-2"></span>**2.4** *Monitoring*

Menurut Corps (dalam Khurotin, 2017) *Monitoring* adalah siklus kegiatan yang mencakup pengumpulan, penіnjauan ulang, pelaporan, dan tindakan atas informasi suatu proses yang sedang dіimplementasikan. Umumnya proses *monitoring* dіgunakan untuk pengecekan antara kinerja dengan target yang telah ditentukan.

Menurut Swastika, dkk (2019), pemantauan atau biasa disebut monitoring merupakan salah satu kegiatan untuk memantau setiap gerakan dari waktu satu ke waktu lainnya. Pemantauan memiliki berbagai tujuan termasuk menganalisis, mengumpulkan data maupun mengamati pola pergerakan.

Proses *monitoring* pada operasional armada PT Sucofindo Banjarmasin bertujuan untuk memonitor posisi armada saat ini agar mencegah penyimpangan aktivitas yang kemungkinan bisa menambahnya biaya perjalanan maupun biaya lainnya.

#### <span id="page-26-0"></span>**2.5** *Global Positioning System* **(GPS)**

Menurut Wendanto, dkk (2018), *Global Positioning System* atau disingkat sebagai GPS merupakan sebuah sistem atau teknologi satelit navigasi populer yang dapat digunakan untuk menentukan letak di permukaan bumi. Dimana untuk pengimplementasiannya dibutuhkan GPS *Tracker* yang dimana menurut Atthari (2017), GPS *Tracker* memungkinkan pengguna mengetahui lokasi suatu pergerakan objek berdasarkan titik koordinat Latitude dan Longitudenya.

Dalam penelitian ini akan digunakan teknologi *Global Positioning System*  (GPS) untuk mengetahui titik koordinat dimana posisi objek/subjek berada dan menampilkannya ke dalam peta agar diketahui jika terjadinya penyimpangan aktivitas.

#### <span id="page-26-1"></span>**2.6** *Monitoring* **Armada Operasional**

Untuk melakukan *monitoring* aktivitas operasional armada yang jaraknya jauh dari titik keberangkatan, maka dіperlukan sebuah alat bantu aplikasi yang dapat melakukan *monitoring* meskipun jarak dekat maupun jauh sekalipun dari titik keberangkatan.

Menurut Nathanael (dalam Hakim, 2019), Sistem Informasi Geografis (SIG) merupakan sebuah sistem informasi yang mempunyai data berspasial yang diambil berdasarkan letak geografis suatu wilayah untuk proses analisis, penyimpanan dan visualisasi. Untuk membangun sebuah aplikasi SIG maka dibutuhkanlah beberapa alat seperti layanan pemetaan online dari Google.

Google maps adalah layanan pemetaan secara online yang dіsediakan oleh google, dimana layanan ini memiliki fitur yang dapat menampilkan peta jalanan. Salah satu layanan yang dapat dipakai yaitu Google Maps API yang merupakan suatu lіbrary yang disediakan oleh Google sebagai penghubung antara aplikasi yang akan dibuat dengan peta yang ada di Google Maps sesuai kebutuhan penggunanya. Sistem kerja dari monitorіng nantinya adalah mengambil data dari sinyal GPS untuk mengetahui koordinat letak objek. Kemudian ditampilkan ke dalam peta pada aplikasi berupa sebuah titik.

## <span id="page-26-2"></span>**2.7 System Development Life Cycle (SDLC)**

Menurut (Rosa dan Salahuddin, 2016), *Software Development Life Cycle*  atau *System Development Life Cycle* adalah proses mengembangkan atau mengubah suatu sistem perangkat lunak dengan menggunakan model-model dan metodologi yang digunakan orang untuk mengembangkan sistem-sistem perangkat lunak sebelumnya.

Menurut Pressman (dalam Atmanegara, 2019) Model *Waterfall* (model air terjun) merupakan suatu model pengembangan secara sekuensial. Model *Waterfall* bersifat sistematis dan berurutan dalam membangun sebuah perangkat lunak. Proses pembuatannya mengikuti alur dari mulai analisis, desain, kode, pengujian dan pemeliharaan.

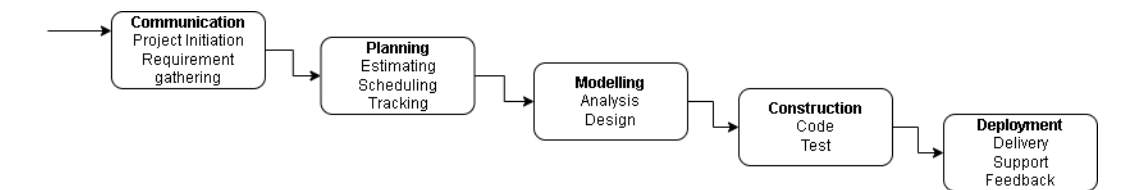

<span id="page-27-4"></span>Gambar 2.1 Model *Waterfall* menurut Pressman (dalam Taufik & Sandi,

2021)

## <span id="page-27-0"></span>**2.7.1 Communication**

Pada tahap ini dilakukan pengumpulan data dengan wawancara kepada pihak terkait dan juga mengumpulkan data pendukung dengan melakukan studi literatur yang bersumber pada jurnal, artikel, dan internet.

NU

## <span id="page-27-1"></span>**2.7.2 Planning**

Pada tahap ini dilakukan perencanaan terhadap proyek yang akan dibangun yaitu berupa penjadwalan proses pengerjaan sistem.

#### <span id="page-27-2"></span>**2.7.3 Modelling**

Pada tahap ini dilakukan analisa dan perancangan terhadap sistem yang akan dibangun. Tahap ini menghasilkan analisa kebutuhan sistem, diagram konteks, diagram alur data, rancangan basis data, tampilan antarmuka pengguna, dan rencana pengujian.

#### <span id="page-27-3"></span>**2.7.4 Construction**

Pada tahap ini dilakukan proses pembuatan kode dan pengujian terhadap aplikasi yang dibuat. Pengkodean dilakukan berdasarkan apa yang sudah dibuat pada tahap *modelling* dan *testing* dilakukan untuk menemukan kesalahankesalahan yang terjadi pada saat pengkodean.

#### <span id="page-28-0"></span>**2.7.5 Deployment**

Tahap ini merupakan tahap terakhir dalam membangun sebuah sistem. Tahap ini bertujuan untuk mengimplementasikan sistem kepada pengguna. Kemudian, agar sistem dapat berjalan lebih baik lagi, maka perlu dilakukan pemeliharaan secara berkala, perbaikan, evaluasi, dan pengembangan terhadap sistem berdasarkan umpan balik yang diterima.

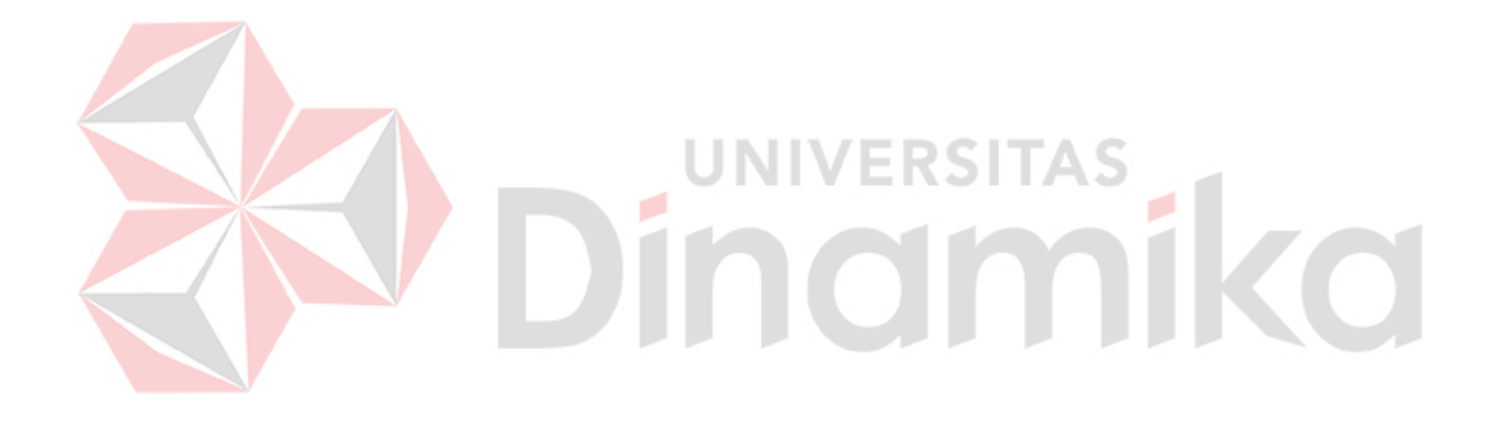

## **BAB III METODOLOGI PENELITIAN**

<span id="page-29-0"></span>Metodologi penelitian akan digunakan untuk menyelesaikan tugas akhir ini terbagi menjadi tiga tahap yaitu:

- 1. Tahap Awal
- 2. Tahap Pengembangan
- 3. Tahap Akhir

Tahap awal merupakan proses dimana dilakukannya komunikasi dengan pihak PT Sucofindo untuk memahami proses serta mengumpuulkan data tambahan yang dapat diambil dari buku, jurnal, artikel, maupun internet. Tahap ini terdiri atas tahap *communication* dan *planning*. Tahap pengembangan merupakan proses mengembangkan aplikasi yang dibutuhkan berdasarkan data yang sudah diperoleh pada tahap awal. Tahap pengembangan dibagi menjadi dua tahap yaitu *modelling* dan *construction*. Tahap akhir merupakan proses untuk melakukan deployment terhadap aplikasi dan menyelesaikan dokumentasi yaitu pembuatan laporan tugas akhir. Tahapan atau urutan metodologi penelitian dapat dilihat pada [Gambar 3.1.](#page-29-1)

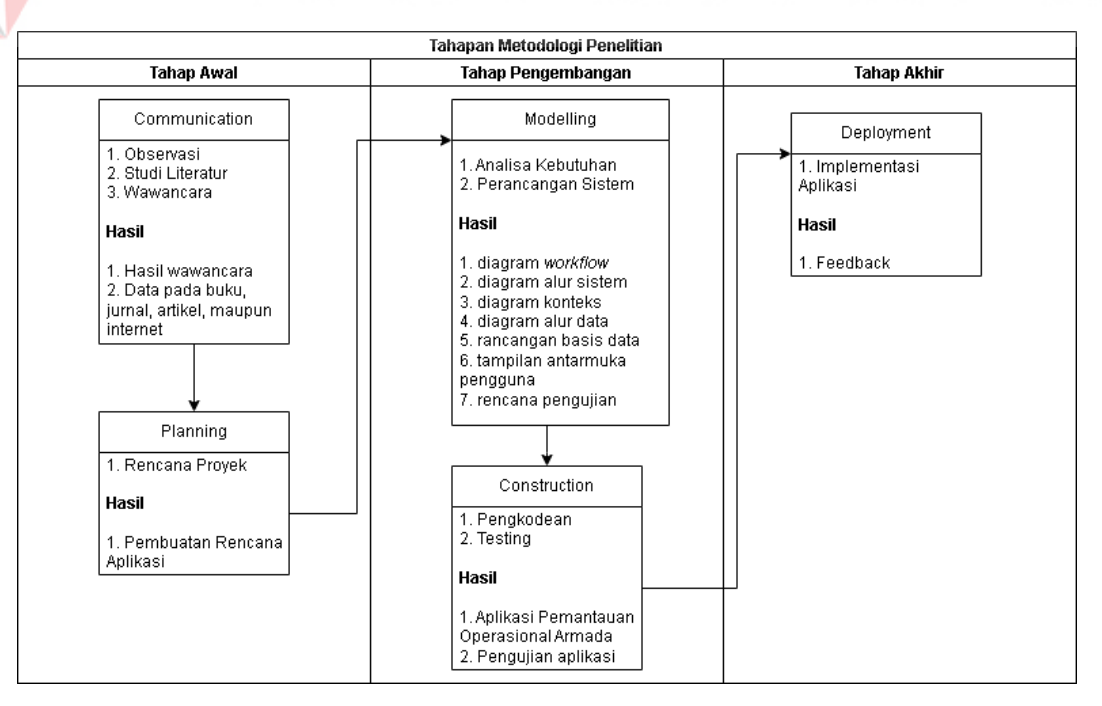

<span id="page-29-1"></span>Gambar 3.1 Tahapan Penelitian

## **I. Tahap Awal**

Pada tahap awal ini dilakukan proses melakukan fase *communication* sampai dengan *planning*. Tahap *communication* terbagi menjadi tiga kegiatan yaitu studi literatur, observasi, wawancara.

## <span id="page-30-0"></span>**3.1 Tahap Communication**

Tahap *Communication* yaitu tahap awal dari pembuatan Rancang Bangun Aplikasi pemantauan operasional armada Pada PT Sucofindo Banjarmasin. Data dan informasi yang dіperlukan diperoleh dari berbagaі sumber untuk mendapatkan informasi yang lengkap yang berguna dalam pengembangan aplikasi.

## <span id="page-30-1"></span>**3.1.1 Studi Literatur**

Pada tahap studi literatur ini penulis melakukan pencarian terhadap teori dengan cara mencari sumber yang berhubungan dengan pengelolaan, pemantauan, dan metode yang dapat digunakan untuk menambah wawasan terhadap topik pada Tugas Akhir ini. Sumber berasal dari buku, jurnal, hasil penelitian, dan sumber lainnya. VERSITAS

## <span id="page-30-2"></span>**3.1.2 Observasi**

Observasi dilakukan di PT. Sucofindo Banjarmasin, dengan mengamati jalannya proses permintaan armada. Tujuan dari observasi ini ialah mengumpulkan data dan melakukan analisis serta melihat kondisi yang ada di lapangan.

#### <span id="page-30-3"></span>**3.1.3 Wawancara**

Pada proses ini dilakukannya wawancara kepada pihak terkait yaitu pihak PT Sucofindo Banjarmasin. Pada proses wawancara membahas terkait permasalahan dan proses peminjaman armada serta pemantauan armada saat ini. Dimana tidak adanya pencatatan keluar-masuk armada, sering terjadinya pemberian ongkos berlebihan, dan pemantauan posisi armada hanya bisa melewati telepon langsung kepada supir/karyawan bersangkutan.

## <span id="page-30-4"></span>**3.2 Tahap Planning**

Tahap Planning mendeksripsikan penjadwalan kerja yang akan dilaksanakan untuk membangun aplikasi pemantauan armada pada PT Sucofindo Banjarmasin. Untuk studi literatur dilakukan selama pengerjaan aplikasi mulai dari Februari

2022 hingga Maret 2022. Sedangkan untuk pengumpulan data, perancangan, pembuatan aplikasi, sampai dengan *testing* aplikasi dilakukan selama 4 bulan mulai dari bulan April 2022 hingga Juli 2022. Untuk gambaran mengenai tahap planning dapat dilihat pada Lampiran 1.

## **II. Tahap Pengembangan**

Pada tahap awal ini dilakukan proses melakukan fase *modelling* dan *construction*.

## <span id="page-31-0"></span>**3.3 Tahap** *Modelling*

Tahapan ini adalah tahap perancangan dan permodelan arsitektur sistem yang berfokus pada perancangan struktur data, arsitektur *software*, tampilan *interface*, dan algoritma program. Tujuannya untuk lebih memahami gambaran besar dari apa yang akan dikerjakan.

## <span id="page-31-1"></span>**3.3.1 Identifikasi Pengguna, Data, Informasi**

Berdasarkan observasi dan wawancara dilakukanlah identifikasi pengguna untuk sistem yang akan dibangun. Pengguna tersebut dapat diidentifikasi dapat dilihat pada [Tabel 3.1.](#page-31-2)

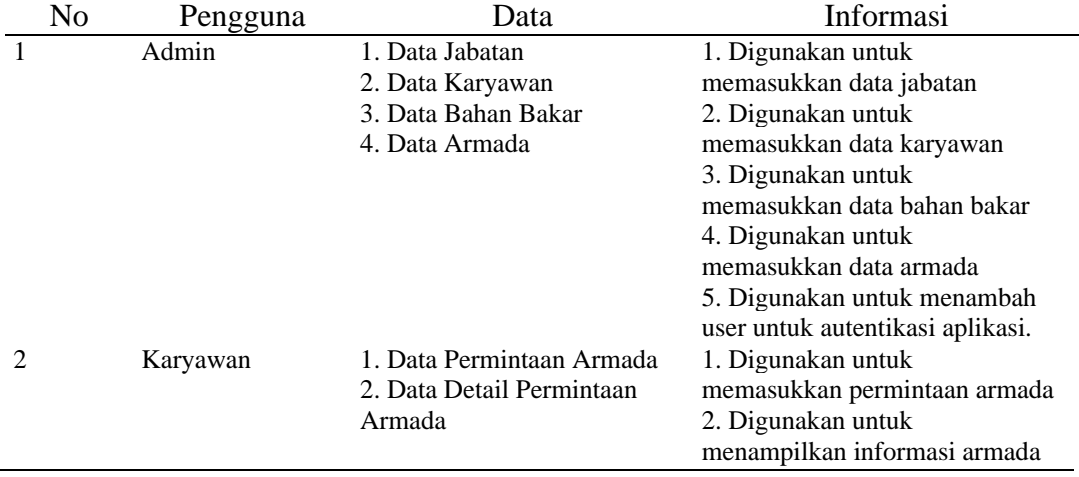

<span id="page-31-2"></span>Tabel 3.1 Identifikasi Pengguna, Data, Informasi

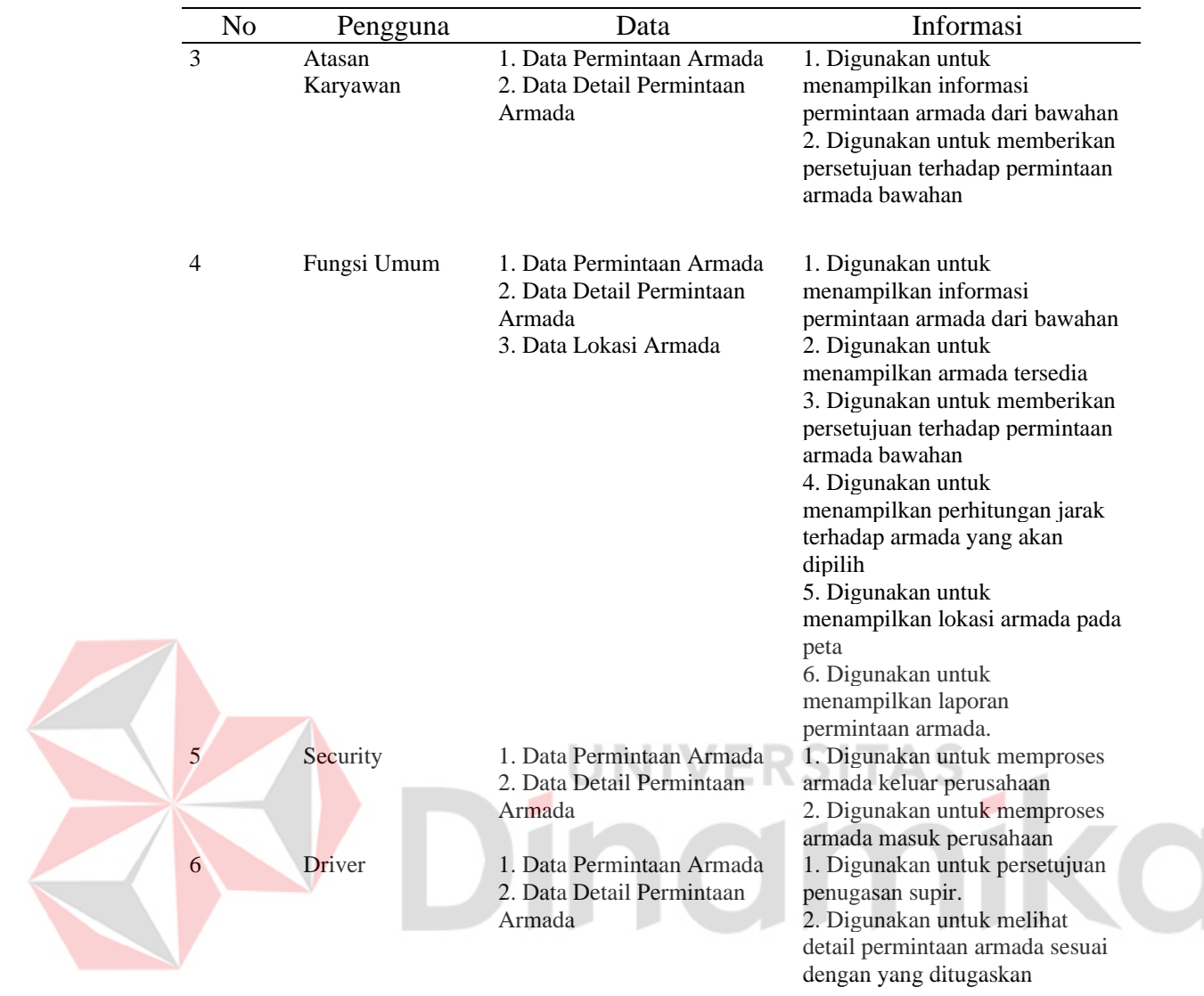

## <span id="page-32-0"></span>**3.3.2 Identifikasi Data**

Identifikasi data dilakukan untuk memenuhi informasi kebutuhan-kebutuhan data bagi pengguna. Hasil dari identifikasi data ialah berupa daftar kebutuhan data. Langkah-langkah yang akan dilakukan ialah dengan melakukan pengumpulan data yang berkaitan dengan entitas dalam sistem pemantauan armada pada PT Sucofindo Banjarmasin. Berikut adalah tabel hasil identifikasi data yang dilakukan PT Sucofindo Banjarmasin dalam proses permintaan dan *monitoring* armada.

- 1. Data Karyawan
- 2. Data Jabatan
- 3. Data Armada
- 4. Data Bahan Bakar
- 5. Data Pencatatan Permintaan Armada
- 6. Data Detail Permintaan Armada
- 7. Data Lokasi Armada

## <span id="page-33-0"></span>**3.3.3 Identifikasi Kebutuhan Fungsional**

Kebutuhan fungsionalitas merupakan suatu kebutuhan yang harus disediakan oleh sistem. Berikut merupakan fungsionalitas yang harus dirancang untuk memenuhi kebutuhan penggunanya yang dapat dilihat pada [Tabel 3.2.](#page-33-2)

<span id="page-33-2"></span>![](_page_33_Figure_6.jpeg)

![](_page_33_Figure_7.jpeg)

#### <span id="page-33-1"></span>**3.3.4 Analisis Kebutuhan Non-fungsional**

Analisis kebutuhan non-fungsional dilakukan untuk mengetahui spesifikasi kebutuhan sistem yang mendukung berjalannya kebutuhan fungsional. Berikut adalah kebutuhan non-fungsional dan peranannya.

A. *Security*

Pembatasan Hak Akses dengan penggunaan ID dan Password untuk masingmasing karyawan.

B. Time Behaviour

Waktu pemrosesan tidak boleh lebih dari 15 detik.

C. Accuracy

Data akan disimpan sesuai dengan apa yang dimasukkan oleh pengguna.

D. Operability

Pengoperasian mudah dilakukan.

Tahap Pengembangan merupakan proses lanjutan dari tahap awal yaitu proses mengembangkan aplikasi yang akan dibuat. Tahap pengembangan pada penulisan ini mencakup fase *modelling* dan *construction*.

#### <span id="page-34-0"></span>**3.3.5 Perancangan Sistem**

Pada tahap ini dilakukan analisis dan perancangan pada sistem aplikasi pemantauan operasional armada. Analisis dan perancangan sistem dilakukan agar sistem yang dibuat sesuai dengan permasalahan yang terjadi pada PT Sucofindo Banjarmasin.

## <span id="page-34-1"></span>**3.3.6** *Workflow Diagram*

*Workflow Diagram* atau diagram alur kerja merupakan diagram yang menunjukkan alur kerja aplikasi yang akan dibuat. Pada [Gambar 3.2](#page-35-0) menunjukkan alur aplikasi dengan lima aktor yaitu karyawan, atasan karyawan, fungsi umum, *driver*, dan *security*. Proses dimulai dari karyawan mengajukan permintaan hingga proses kembali dan berakhir pada karyawan mengkonfirmasi permintaan selesai.

![](_page_35_Figure_0.jpeg)

<span id="page-35-0"></span>Gambar 3.2 *Workflow Diagram*

#### <span id="page-36-0"></span>**3.3.7** *System Flow Diagram*

*System Flow* Diagram merupakan gambaran aliran mengenai data dan prosedur pengolahan informasi yang terdapat dalam sebuah sistem. Pada Gambar 3.3 merupakan alur sistem *monitoring* armada. Dimana proses awal dimulai dari Fungsi Umum mengakses menu lokator/*monitoring*. Kemudian GPS pada setiap armada mengirimkan *latitude* dan *longitude* ke *database*. Setelah *latitude* dan *longitude* didapatkan barulah dipetakan ke dalam aplikasi.

Untuk penjelasan lebih lanjut mengenai *system flow diagram* dari aplikasi *monitoring* operasional armada dapat dilihat pada Lampiran 2.

![](_page_36_Figure_3.jpeg)

Gambar 3.3 *System Flow Monitoring* Armada

### <span id="page-36-2"></span><span id="page-36-1"></span>**3.3.8 Diagram Konteks (***Context Diagram***)**

*Context diagram* ini dirancang untuk membangun aplikasi pemantauan operasional armada pada PT. Sucofindo Banjarmasin. Pada [Gambar 3.4](#page-37-1) dapat dilihat beberapa actor yang berperan dalam menjalankan proses aplikasi yakni

Admin, Karyawan, Atasan Karyawan, Fungsi Umum, *Security*, *Driver*. Diagram ini dibuat dengan mengacu pada aliran data yang terdapat di dalam alur sistem yang telah dibuat.

![](_page_37_Figure_1.jpeg)

<span id="page-37-1"></span><span id="page-37-0"></span>Pada proses yang ada di diagram alur data ini merupakan proses yang diambil dari alur sistem yang sudah dibuat berdasarkan fungsi-fungsi yang ada. Pada [Gambar 3.5](#page-38-0) merupakan DFD Level 0 yang merupakan uraian dari diagram konteks. Terdapat 12 proses utama yaitu entry data master, pencatatan permintaan armada, disposisi atasan, plotting armada dan supir, konfirmasi driver, proses keberangkatan, konfirmasi keberangkatan, proses kembali, konfirmasi permintaan selesai, proses GIS, laporan, dan autentikasi.

![](_page_38_Figure_0.jpeg)

<span id="page-38-0"></span>Gambar 3.5 *Data Flow Diagram* Level 0

## A. Dekomposisi fungsi *plotting* armada dan supir

![](_page_39_Figure_1.jpeg)

Gambar 3.6 DFD Level 1 (*Plotting* armada dan supir)

<span id="page-39-0"></span>Pada [Gambar 3.6](#page-39-0) menjelaskan fungsi *Plotting* armada dan supir yang memiliki delapan proses, yaitu pilih armada, perhitungan estimasi jarak, perhitungan estimasi menggunakan bahan bakar, perhitungan estimasi ongkos bahan bakar, mencatat ongkos yang diberikan, mencatat hasil *plotting*, pilih supir, dan kirim notifikasi penugasan.

#### B. Dekomposisi fungsi proses GIS

![](_page_40_Figure_1.jpeg)

Gambar 3.7 DFD Level 1 (Proses GIS)

<span id="page-40-1"></span>Pada fungsi proses GIS terdapat dua proses, yaitu proses GEO Processing oleh API, dan proses simpan latitude dan longitude. Entitas yang berperan dalam proses ini yaitu driver dimana bertindak sebagai pengirim koordinat armada, dan fungsi umum sebagai penerima informasi dimana armada berada. Dalam proses ini armada akan otomatis mengirimkan dan melakukan update letak geografis. Fungsi umum dapat secara langsung melakukan monitoring armada dengan menggunakan aplikasi.

#### <span id="page-40-0"></span>**3.3.10 Rancangan Basis Data**

Pada tahapan ini akan dirancang mengenai desain *database* yang sesuai dengan kebutuhan untuk membuat aplikasi Aplikasi Pemantauan Operasional Armada Pada PT. Sucofindo Banjarmasin akan disesuaikan dengan sebagaimana *system flow*. Perancangan *database* akan menghasilkan *Conceptual Data Model* (CDM) dan *Physical Data Model* (PDM). Tabel yang dihasilkan berjumlah 15 yaitu Tabel armada, Tabel karyawan, Tabel bidang, Tabel menu, Tabel notifikasi, Tabel jabatan, Tabel jabatan\_struktur, Tabel req\_armada, Tabel req\_armada\_history, Tabel req\_armada\_kebersihan, Tabel req\_armada\_kebersihan\_kembali, Tabel req\_armada\_kendaraan, Tabel req\_armada\_kesehatan, Tabel user\_menu, Tabel *user*.

## **3.3.11 Entity Relationship Diagram**

#### A. *Conceptual Data Model* (CDM)

CDM merupakan sebuah struktur model dari keseluruhan data pada aplikasi. *Conceptual Data Model* Aplikasi Pemantauan Operasional Armada dijelaskan pada [Gambar 3.8.](#page-41-2)

<span id="page-41-0"></span>![](_page_41_Figure_3.jpeg)

<span id="page-41-2"></span><span id="page-41-1"></span>Gambar 3.8 *Conceptual Data Model* (CDM)

## B. *Physical Data Model* (PDM)

![](_page_42_Figure_1.jpeg)

<span id="page-42-0"></span>Gambar 3.9 *Physical Data Model* (PDM)

Merupakan bentuk atau rancangan gambaran *database* dari hasil *generate Conceptual Data Model* (CDM) terdapat pada [Gambar 3.9.](#page-42-0)

## <span id="page-43-0"></span>**3.3.12 Struktur Basis Data**

Berikut merupakan struktur *database* yang nantinya akan digunakan dalam menjalankan aplikasi yang akan dirancang dapat dilihat pada [Tabel 3.3,](#page-43-1) [Tabel 3.4,](#page-44-1) [Tabel 3.5](#page-44-2) yang merupakan sebagian tabel yang digunakan untuk pada pembuatan aplikasi pemantauan operasional armada. Untuk penjelasan lebih lanjut mengenai rencana pengujian dapat dilihat pada Lampiran 5.

a. Armada

Nama tabel : Armada

Primary Key : id\_armada

Foreign Key : bahan\_bakar\_id

Fungsi : Menyimpan data armada

<span id="page-43-1"></span>Tabel 3.3 Struktur Basis Data Armada

![](_page_43_Picture_279.jpeg)

b. Karyawan

Nama tabel : Karyawan Primary Key : Id\_karyawan Foreign Key : Jabatan\_id

#### Fungsi : Menyimpan data karyawan

<span id="page-44-1"></span>![](_page_44_Picture_245.jpeg)

![](_page_44_Picture_246.jpeg)

## c. Jabatan

Nama tabel : Jabatan

Primary Key : id\_jabatan

Foreign Key : bidang\_id

## Fungsi : Menyimpan daftar jabatan perusahaan

<span id="page-44-2"></span>Tabel 3.5 Struktur Basis Data Jabatan

![](_page_44_Picture_247.jpeg)

d. Bahan Bakar

Nama tabel : Bahan Bakar

Primary Key : id\_bahanbakar

Foreign Key :

Fungsi : Menyimpan daftar bahan bakar

<span id="page-44-3"></span>Tabel 3.6 Struktur Basis Data Bahan Bakar

![](_page_44_Picture_248.jpeg)

## <span id="page-44-0"></span>**3.3.13 Desain Antarmuka**

Rancangan desain antarmuka yang nantinya digunakan oleh pengguna merupakan tata letak aplikasi akan dibuat. Rancangan ini disusun agar mempermudah pengguna dalam menjalankan aplikasi. Desain ini akan

disesuaikan dengan kebutuhan aplikasi. Terdapat beberapa desain antarmuka yang digunakan pada saat perancangan aplikasi diantaranya:

## A. Halaman Permintaan Armada Android

Halaman permintaan armada merupakan halaman berisi daftar permintaan armada oleh karyawan. Halaman tersebut akan berisi daftar permintaan disposisi untuk atasan karyawan, permintaan armada yang meminta plotting untuk fungsi umum, permintaan armada yang ditugaskan untuk supir. Dapat dilihat [Gambar](#page-45-0)  [3.10](#page-45-0)

![](_page_45_Picture_3.jpeg)

Gambar 3.10 Desain Antarmuka Android Halaman Permintaan Armada

## <span id="page-45-0"></span>B. Halaman Buat Permintaan Armada Android

Merupakan halaman yang digunakan untuk membuat permintaan armada ke bagian fungsi umum. Halaman ini dapat diisi oleh karyawan untuk mengajukan permintaan armada dengan memasukkan detail permintaan yang dapat dilihat pada [Gambar 3.11.](#page-46-0)

![](_page_46_Picture_95.jpeg)

<span id="page-46-0"></span>Gambar 3.11 Desain Antarmuka Android Halaman Buat Permintaan Armada

C. Halaman *Monitoring* Armada RSITAS н

Halaman *monitoring* armada merupakan halaman yang dapat digunakan oleh fungsi umum untuk melihat lokasi armada saat ini. Halaman ini menampilkan lokasi armada dalam bentuk peta dengan bantuan GPS dapat dilihat pada [Gambar 3.12](#page-46-1) dan [Gambar 3.13.](#page-47-4)

![](_page_46_Picture_96.jpeg)

<span id="page-46-1"></span>Gambar 3.12 Desain Antarmuka Android Halaman *Monitoring* Armada Daftar

Armada

![](_page_47_Picture_0.jpeg)

Gambar 3.13 Desain Antarmuka Android Halaman *Monitoring* Armada Maps

## <span id="page-47-4"></span><span id="page-47-0"></span>**3.4 Tahap Construction**

Pada tahap ini dilakukan pengkodean dan pengujian dari aplikasi yang akan dibuat.

## <span id="page-47-1"></span>**3.4.1 Pengkodean**

Pada aplikasi ini akan dibuat dengan menggunakan bahasa pemrograman PHP untuk website, Java untuk android, dan untuk *database* menggunakan MySQL. Sedangkan *Monitoring*nya menggunakan bantuan Google Maps API.

## <span id="page-47-2"></span>**3.4.2 Rencana Pengujian**

Tahapan ini menjelaskan tentang bagaimana rencana pengujian akan dibuat. Pada tahap ini juga dilakukan proses pengujian aplikasi yang telah dibuat. Pengujian dilakukan menggunakan metode *black box testing*. Berikut adalah tahap pengujian terhadap sistem pemantauan operasional armada PT Sucofindo Banjarmasin pada halaman pengelolaan data armada. Untuk penjelasan lebih lanjut mengenai rencana pengujian dapat dilihat pada [Tabel 3.7.](#page-47-3)

<span id="page-47-3"></span>![](_page_47_Picture_149.jpeg)

![](_page_47_Picture_150.jpeg)

![](_page_48_Picture_414.jpeg)

E

## **III. Tahap Akhir**

Tahap Akhir merupakan proses setelah tahap pengembangan, terdiri dari *deployment*, evaluasi terhadap aplikasi, dan pembuatan laporan dokumentasi rancang bangun aplikasi.

## <span id="page-49-0"></span>**3.5 Deployment**

Tahap ini digunakan untuk mengimplementasikan aplikasi pada Sucofindo Banjarmasin serta sebagai cara menyerahkan aplikasi yang telah dibuat dan diuji kepada pihak Sucofindo Banjarmasin.

#### <span id="page-49-1"></span>**3.6 Evaluasi**

Tahap evaluasi dilakukan untuk menunjukkan beberapa hasil testing yang telah dilakukan pengujian menggunakan metode *black box testing.* Selanjutnya proses pembuatan laporan tugas akhir dengan tujuan untuk memahami topik, permasalahan dan pembahasan.

ø

**UNIVERSITAS** 

inamika

# **BAB IV HASIL DAN PEMBAHASAN**

## <span id="page-50-1"></span><span id="page-50-0"></span>**4.1 Implementasi Sistem**

Tahap ini merupakan pengimplementasian sistem sesuai dengan rancangan yang telah dibuat. Aplikasi ini akan dibangun menyesuaikan dengan kebutuhan pada PT. Sucofindo Banjarmasin. Tahap ini juga memberikan penjelasan dari rancangan yang telah dibuat untuk menunjukkan bagaimana cara kerja aplikasi pemantauan operasional armada. Untuk penjelasan lebih lanjut mengenai Implementasi Sistem dapat dilihat pada Lampiran 6.

## <span id="page-50-2"></span>**4.1.1 Fungsi Pencatatan Permintaan Armada**

Halaman ini digunakan oleh karyawan untuk melakukan permintaan armada. Halaman ini berisi *form* yang diperlukan untuk mencatat permintaan armada, seperti tanggal berangkat, jam berangkat, tanggal kembali, tujuannya kemana, dan keterangan keberangkatannya.

![](_page_50_Picture_5.jpeg)

Gambar 4.1 Halaman Permintaan Armada

<span id="page-50-3"></span>1. Pada [Gambar 4.1,](#page-50-3) Pilih tombol + pada halaman permintaan armada android untuk menambah permintaan armada.

2. Halaman berikut akan tampil:

![](_page_51_Picture_59.jpeg)

Gambar 4.2 Halaman Buat Permintaan Armada

- <span id="page-51-0"></span>3. Pada [Gambar 4.2](#page-51-0) dapat dilihat karyawan diminta untuk mengisi atasan, tanggal berangkat, jam berangkat, tanggal kembali, jam kembali, tujuan, dan keterangan keberangkatan. NT H - 1 VS.
- 4. Jika sudah selesai maka tekan tombol "buat permintaan" untuk menyimpan permintaan.

![](_page_51_Picture_60.jpeg)

<span id="page-51-1"></span>Gambar 4.3 Halaman Buat Permintaan Armada berhasil

5. Jika berhasil maka akan tampil *pop-up* kalau permintaan berhasil disimpan dapat dilihat pada [Gambar 4.3.](#page-51-1)

#### <span id="page-52-0"></span>**4.1.2 Fungsi** *Monitoring* **Armada**

Halaman ini berfungsi untuk menampilkan lokasi armada dalam bentuk peta. Dan halaman ini bisa digunakan oleh fungsi umum. [Gambar 4.4](#page-52-1) merupakan halaman *dashboard monitoring* yang terdapat pada aplikasi. Halaman ini berisi mengenai jumlah permintaan bulan ini, total keseluruhan permintaan armada selesai, permintaan armada yang sedang dalam proses, jumlah armada yang tersedia, dan jumlah armada yang bertugas. Halaman ini juga menampilkan tabel yang berisi jumlah keseluruhan dan bulanan perjalanan oleh armada, estimasi jarak perjalanan keseluruhan dan bulanan, jumlah estimasi jarak keseluruhan dan bulanan, kapan terakhir kali armada dipakai, dan statusnya. [Gambar 4.5](#page-53-0) merupakan halaman pertama yang diarahkan pada saat fungsi umum menekan menu *monitoring* armada yang berisi daftar seluruh armada pada PT Sucofindo Banjarmasin. **UNIVERSITAS** 

| $\equiv$<br>Superadmin<br>PERMINTAAN ARMADA BULAN INI<br>$\overline{4}$ | Pusat | ≝                                  | PERMINTAAN ARMADA SELESAI<br>575 |                |                                       | $\overline{2}$   | PERMINTAAN ARMADA ON-GOING  | ₫<br>¢,              |
|-------------------------------------------------------------------------|-------|------------------------------------|----------------------------------|----------------|---------------------------------------|------------------|-----------------------------|----------------------|
|                                                                         |       | <b>JUMLAH ARMADA IDLE</b><br>11/12 | Œ                                |                | <b>JUMLAH ARMADA BERTUGAS</b><br>1/12 | A                |                             |                      |
| Data Armada                                                             |       |                                    |                                  |                |                                       |                  |                             |                      |
| Data Armada                                                             |       |                                    |                                  |                |                                       |                  |                             | $\triangleq$ Urutkan |
| Nama Armada<br>No                                                       |       | No. Polisi                         | Jumlah Perjalanan                |                | Estimasi Jarak Perjalanan             | Jarak Perjalanan | Jumlah Perjalanan (Bulanan) |                      |
| Mitsubishi Triton Double Cabin - 2022<br>$\mathbf{1}$                   |       | DA 8151 GL                         | 0 kali                           | $0 \text{ km}$ |                                       | $0 \text{ km}$   | $0$ kali                    |                      |
| Toyota Hilux Double Cabin<br>$\overline{2}$                             |       | DA 8943 HE                         | 0 kali                           | $0 \text{ km}$ |                                       | $0 \text{ km}$   | 0 kali                      |                      |
| Toyota Rush<br>3                                                        |       | <b>B 2774 SYR</b>                  | 0 kali                           | $0 \text{ km}$ |                                       | $0 \text{ km}$   | $0$ kali                    |                      |
| Mitsubishi Triton Double Cabin LV - 2021<br>4                           |       | DA 8254 GK                         | 0 kali                           | $0 \text{ km}$ |                                       | $0 \text{ km}$   | $0$ kali                    |                      |
| Mitsubushi Expander<br>5                                                |       | DA 1743 IK                         | 1 kali                           | $0 \text{ km}$ |                                       | $0 \text{ km}$   | $1$ kali                    |                      |
| 6<br>Toyota Innova                                                      |       | DA 1634 JE                         | 0 kali                           | $0 \text{ km}$ |                                       | $0 \text{ km}$   | $0$ kali                    |                      |
| BTL-MarineKIT-01<br>$\overline{z}$                                      |       | $\circ$                            | 0 kali                           | $0 \text{ km}$ |                                       | $0 \text{ km}$   | $0$ kali                    |                      |

<span id="page-52-1"></span>Gambar 4.4 Halaman Monitoring *Dashboard*

![](_page_53_Picture_0.jpeg)

<span id="page-53-0"></span>![](_page_53_Figure_1.jpeg)

Gambar 4.6 Halaman *Monitoring* Armada *Maps*

<span id="page-53-1"></span>[Gambar 4.6](#page-53-1) merupakan halaman yang tampil setelah fungsi umum memilih armada yang ingin ditampilkan posisinya.

![](_page_54_Picture_151.jpeg)

Gambar 4.7 Halaman *Monitoring* Armada Maps Detail Armada

<span id="page-54-3"></span>[Gambar 4.7](#page-54-3) merupakan halaman yang dapat dilihat fungsi umum untuk melihat informasi detail mengenai armada yang dipilih.

## <span id="page-54-0"></span>**4.2 Pengujian Sistem**

Berikut adalah pengujian sistem yang merupakan hasil uji aplikasi yang telah diimplementasikan pada PT Sucofindo Banjarmasin. Penjelasan lengkap dapat dilihat pada Lampiran 7.

## <span id="page-54-1"></span>**4.2.1 Uji Fungsi Pencatatan Permintaan Armada**

Proses ini merupakan pengujian terhadap fungsi pencatatan permintaan armada yang bertujuan untuk melihat apakah fitur pencatatan permintaan armada pada aplikasi sudah sesuai dengan yang diharapkan dapat dilihat pada [Tabel 4.1.](#page-54-2) Tabel 4.1 Pengujian Pencatatan Permintaan Armada

<span id="page-54-2"></span>![](_page_54_Picture_152.jpeg)

#### <span id="page-55-0"></span>**4.2.2 Uji Fungsi** *Monitoring* **Armada**

Proses ini merupakan pengujian terhadap fungsi *monitoring* armada yang bertujuan untuk melihat apakah *monitoring* armada pada aplikasi sudah sesuai dengan yang diharapkan dapat dilihat pada [Tabel 4.2.](#page-55-2)

<span id="page-55-2"></span>Tabel 4.2 Pengujian *Monitoring* Armada

| No | Nama                        | Cara Pengujian                                                     | Hasil yang                                                | Output sistem                                                           |
|----|-----------------------------|--------------------------------------------------------------------|-----------------------------------------------------------|-------------------------------------------------------------------------|
|    | Pengujian                   |                                                                    | diharapkan                                                |                                                                         |
|    | <b>Monitoring</b><br>Armada | Monitoring Armada<br>lewat aplikasi dengan<br>menekan menu lokator | Aplikasi dapat<br>menampilkan armada<br>dalam bentuk peta | Lokasi armada<br>ditampilkan dalam<br>bentuk peta (Lihat<br>Gambar 4.6) |

## <span id="page-55-1"></span>**4.3 Hasil Pembahasan**

Penelitian ini bertujuan untuk menghasilkan aplikasi yang me*monitoring* operasional armada di PT Sucofindo Banjarmasin. Berdasarkan hasil pengujian didapati bahwa aplikasi dapat digunakan untuk keperluan sebagai berikut:

Aplikasi dapat membantu proses pengelolaan data *master*, yaitu mengelola data jabatan, mengelola data karyawan, mengelola data bahan bakar, mengelola data armada. Aplikasi dapat digunakan untuk mencatat permintaan armada, mencatat disposisi dari atasan karyawan, menghitung estimasi ongkos yang akan diberikan berdasarkan armada yang dipilih, mencatat pemilihan armada dan supir, mencatat konfirmasi supir, mencatat proses keberangkatan, mencatat konfirmasi peminta terhadap *plotting*, mencatat proses kembali, mencatat konfirmasi selesainya permintaan, hingga proses *monitoring* armada dengan bantuan Google Maps API dan masing-masing GPS dari armada.

Berdasarkan data yang terdapat pada PT Sucofindo Banjarmasin, pemberian ongkos untuk bahan bakar sering berlebihan dimana 42% dari total permintaan peminjaman armada sebelum adanya aplikasi mengalami kelebihan dikarenakan tidak adanya acuan dan hanya menggunakan intuisi oleh Fungsi Umum. Dengan adanya sistem ini Fungsi Umum dapat melihat estimasi biaya bahan bakar yang dapat dijadikan sebagai acuan untuk pemberian ongkos bahan bakar. Aplikasi juga dapat membantu kurangnya sarana pengawasan di luar PT Sucofindo Banjarmasin dengan menampilkan posisi armada dalam bentuk peta.

Berikut merupakan perbandingan untuk acuan pemberian ongkos sebelum dan sesudah penggunaan aplikasi. Data yang digunakan yaitu perjalanan dengan

37

tujuan Tarjun, Kotabaru dengan garis lintang -3.2714081365447445, dan garis bujur 116.11814070900846 dengan menggunakan mobil Mitsubishi Triton Double Cabin berbahan bakar Pertamax dengan harga Rp.13.050,- per liternya dengan penggunaan rata-rata bahan bakar 10km/l dan safety stok sebanyak 10 liter.

Setelah diketahui data latitude dan longitude dari lokasi awal dengan lokasi destinasi, maka tahap selanjutnya menghitung estimasi jarak menggunakan rumus haversine. Dengan jari-jari bumi  $(R) = 6371$  km

![](_page_56_Figure_2.jpeg)

Gambar 4.8 Perhitungan Haversine (Hasil Pembahasan)

<span id="page-56-0"></span>Kemudian, dari perhitungan estimasi jarak tersebut menggunakan metode *haversine* dilanjutkan dengan menghitung estimasi konsumsi bahan bakar. Dapat dilihat pada [Gambar 4.9.](#page-57-2)

![](_page_57_Figure_0.jpeg)

Gambar 4.9 Perhitungan Perbandingan (Hasil Pembahasan)

## <span id="page-57-2"></span><span id="page-57-0"></span>Tabel 4.3 Perbandingan Selisih Ongkos

![](_page_57_Picture_153.jpeg)

**VERSITAS** 

Dapat dilihat pada [Tabel 4.3](#page-57-0) dimana pada awalnya PT Sucofindo memberikan ongkos sebanyak Rp. 500.000,- dan pemakaian yang digunakan sebesar Rp. 233.000,- dan terdapat kelebihan sebanyak Rp.267.000,-. Setelah penggunaan aplikasi pemberian ongkos dapat mengurangi kelebihan biaya tersebut sebanyak ±Rp.212.900,-

## <span id="page-57-1"></span>Tabel 4.4 Hasil Kuesioner Pembahasan

![](_page_57_Picture_154.jpeg)

![](_page_58_Picture_54.jpeg)

[Tabel 4.4](#page-57-1) yang merupakan hasil pengujian yang dilakukan kepada pihak PT Sucofindo Banjarmasin menunjukkan bahwa aplikasi yang dibangun telah memenuhi kebutuhan untuk membantu proses pengelolaan data armada, dan pelaksanaan kegiatan peminjaman armada*.*

![](_page_58_Picture_2.jpeg)

# **BAB V PENUTUP**

## <span id="page-59-1"></span><span id="page-59-0"></span>**5.1 Kesimpulan**

Berdasarkan hasil implementasi dan evaluasi terhadap aplikasi Pemantauan Operasional Armada pada PT Sucofindo Banjarmasin, dapat ditarik kesimpulan bahwa:

- 1. Fungsi Umum dapat mengetahui estimasi biaya bahan bakar yang diperlukan dalam suatu perjalanan. Sehingga fungsi umum dapat menggunakan estimasi tersebut sebagai acuan ongkos biaya bahan bakar.
- 2. Mampu mengurangi ongkos yang pada awalnya Rp.500.000 dengan pemakaian Rp.233.000,- dimana selisih ongkos dan pemakaiannya sebesar Rp.267.000,- menjadi Rp.287.100,- dimana selisih ongkos dengan pemakaiannya hanya sebesar Rp.54.100,- Rp. yang menjadikan selisih pemberian ongkosnya sebanyak Rp.212.900,-. Dengan demikian pemberian ongkos untuk karyawan berkurang sebesar 42.4%.
- 3. Karyawan dapat melakukan permintaan peminjaman armada pada aplikasi dan sistem berhasil mencatat permintaan tersebut.
- 4. Fungsi umum dapat dengan mudah mengetahui posisi armada dengan menggunakan fungsi *monitoring* yang ada pada aplikasi. Sehingga fungsi umum tidak perlu menelpon karyawan bersangkutan untuk mengetahui posisi armada saat ini.

## <span id="page-59-2"></span>**5.2 Saran**

Saran untuk pengembangan aplikasi ini adalah:

- 1. Aplikasi dapat dikembangkan lagi dengan dibuatkan fitur chat agar fungsi umum dan karyawan bersangkutan dapat lebih cepat berkomunikasi.
- 2. Perlu ditambahkan fitur SMS untuk pengguna agar notifikasi tetap berjalan meskipun tidak terhubung dengan jaringan aplikasi.

## **DAFTAR PUSTAKA**

- <span id="page-60-0"></span>Atmanegara, Sepnugraha (2019). Pengembangan Sistem Informasi Praktik Kerja Lapangan Berbasis Website Di SMK PIRI 2 Yogyakarta. (Doctoral dissertation, Universitas Negeri Yogyakarta).
- Atthari, A. (2017). Sistem Tracking Position Berdasarkan Titik Koordinat GPS Menggunakan Smartphone. *Jurnal Infomedia: Teknik Informatika, Multimedia & Jaringan*, *2*(1).
- Hakim, I. (2020, January 5). *Sistem informasi Geografis: Pengertian, Sejarah, Dan Manfaat*. Insan Pelajar. Retrieved December 1, 2022, from https://insanpelajar.com/sistem-informasi-geografis/
- Khurotin, A. (2017). *LKP: Rancang Bangun Aplikasi Sistem Informasi Monitoring History Berkas Di BPD Gapensi Provinsi Jawa Timur* (Doctoral dissertation, Institut Bisnis dan Informatika Stikom Surabaya).
- Mahendra, D. C., Susyanto, T., & Siswanti, S. (2018). Sistem *Monitoring* Mobil Rental Menggunakan GPS Tracker. Jurnal Ilmiah SINUS, 16(2)
- Pamungkas, C. A. (2019). Aplikasi penghitung jarak koordinat berdasarkan *latitude* dan *longitude* dengan metode euclidean distance dan metode haversine. Jurnal Informa: Jurnal Penelitian dan Pengabdian Masyarakat, 5(2), 8-13.
- Sitorus, J. H. P. (2021). Perancangan Sistem *Monitoring* Lokasi Kendaraan Menggunakan Gps U-Blox Berbasis Android. Jurnal Bisantara Informatika, 5(1), 10-10.
- Swastika, W., Nur, A. W., & Kelana, O. H. (2019). Monitoring Ruangan Untuk Deteksi Manusia Berbasis CNN Dengan Fitur Push Notification. *Teknika*, *8*(2), 92-96.
- Taufik, R., & Sandi, A. P. (2021). Perancangan Sistem Pakar Diagnosa Kerusakan Laptop Dengan Penerapan Metode Forward Chaining. JIKA (Jurnal Informatika), 5(2), 260-263.
- Veness, C. Movable type scripts, Calculate distance and bearing between two Latitude/Longitude points using haversine formula in JavaScript. Available at: https://www.movable-type.co.uk/scripts/latlong.html (Accessed: March 27, 2022).
- Wendanto, W., Nugroho, A., & Irsalina, Y. N. (2018). Aplikasi Presensi Dosen Mengajar Menggunakan Global Positioning System (GPS) Berbasis Android. *Go Infotech: Jurnal Ilmiah STMIK AUB*, *24*(1), 54-63.